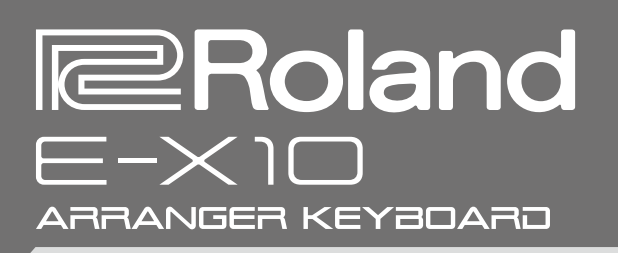

# Manuale dell'Utente

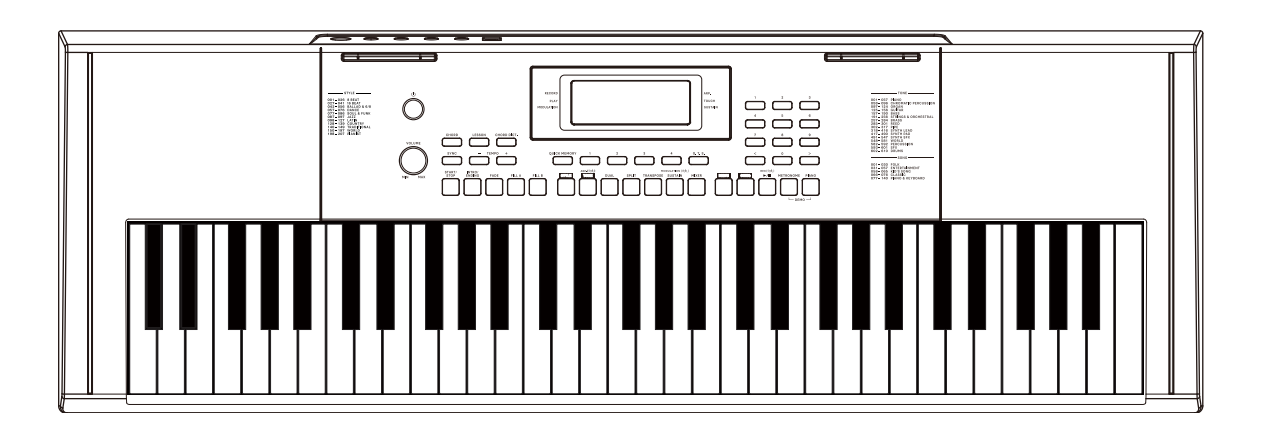

Prima di usare questa unità, leggete con attenzione i paragrafi intitolati "USARE L'UNITÀ IN MODO SICURO" e "NOTE IMPORTANTI" (foglio "USARE L'UNITÀ IN MODO SICURO"). Dopo la lettura, tenete il documento(i) a portata di mano per future consultazioni.

Copyright © 2023 ROLAND CORPORATION

#### Diritti di Proprietà Intellettuale

- La legge proibisce la registrazione non autorizzata, l'esecuzione in pubblico, la trasmissione, il prestito, la vendita o la distribuzione, o simili, in tutto o in parte di un lavoro (composizione musicale, registrazione video, trasmissione, esecuzione in pubblico, etc.) il cui copyright è proprietà di terze parti.
- Non utilizzate questa unità per scopi che potrebbero violare i diritti di autore detenuti da una terza parte. Non ci assumiamo alcuna responsabilità riguardo alla violazione di diritti di autore detenuti da una terza parte derivati dall'uso di questa unità.
- • I diritti di autore dei contenuti di questo prodotto (i dati delle forme d'onda dei suoni, i dati degli style, pattern di accompagnamento, dati delle frasi, loop audio e dati delle immagini) appartengono alla Roland Corporation.
- Agli acquirenti di questo prodotto è permesso di utilizzare tali contenuti (ad eccezione dei dati delle Demo Song) per la creazione, esecuzione, registrazione e distribuzione di lavori musicali originali.
- • Agli acquirenti di questo prodotto NON è permesso di estrarre tali contenuti in forma originale o modificata, allo scopo di distribuire supporti registrati di tali contenuti o di renderli disponibili su una rete di computer.
- • Roland è un marchio di fabbrica registrato o un marchio di fabbrica della Roland Corporation negli Stati Uniti e/o in altre nazioni.
- Tutti i nomi dei prodotti menzionati in questo documento sono marchi di fabbrica o marchi di fabbrica registrati dei rispettivi proprietari.

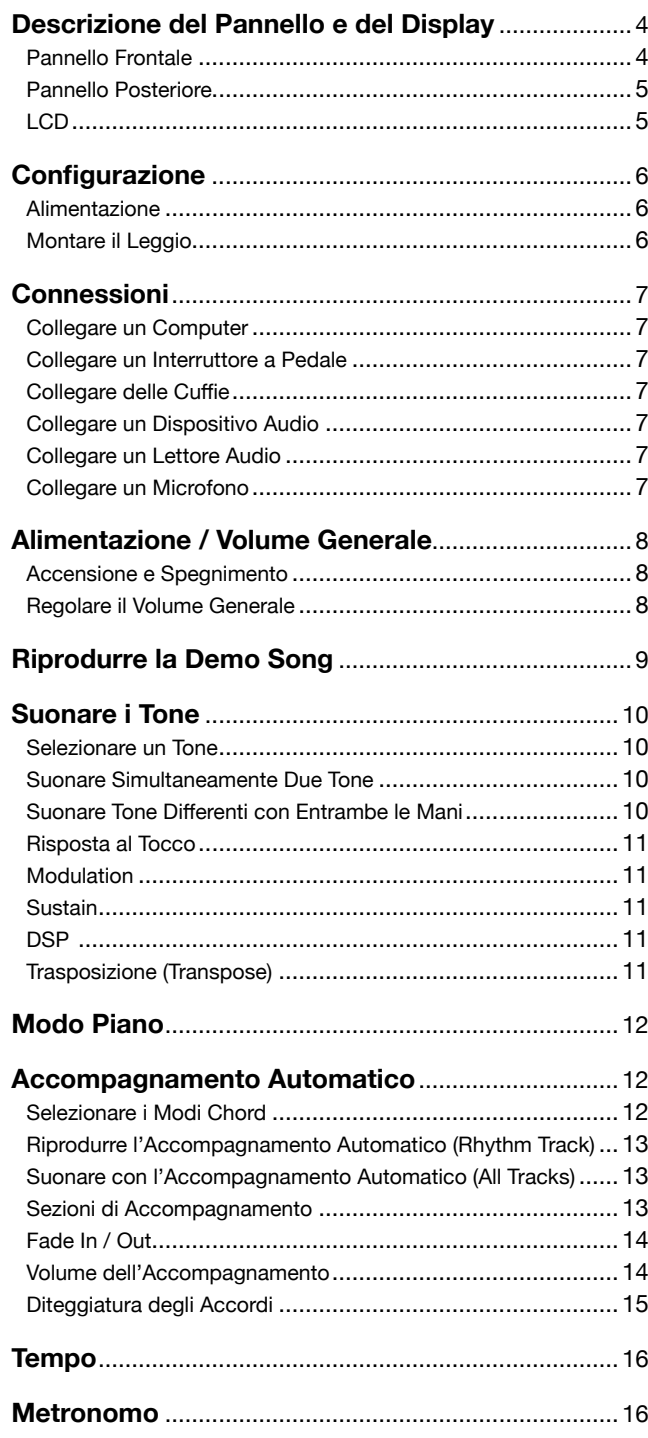

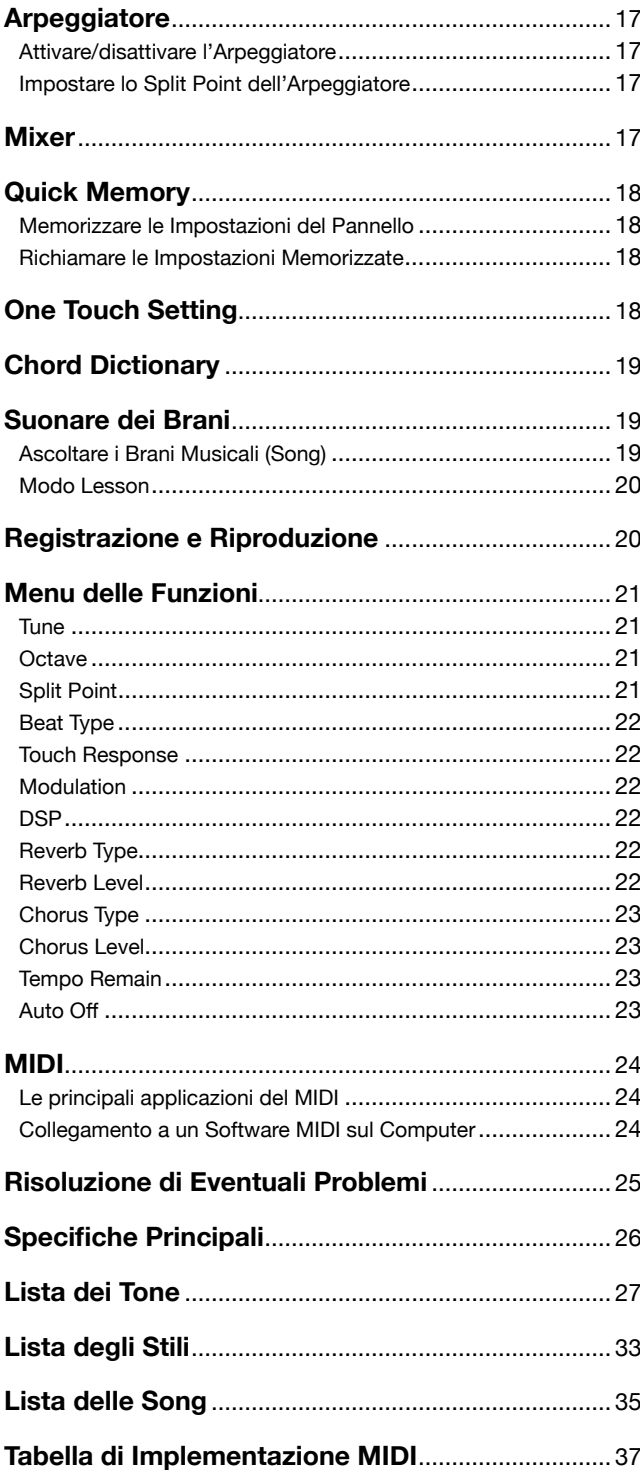

ı.

### <span id="page-3-0"></span>Pannello Frontale

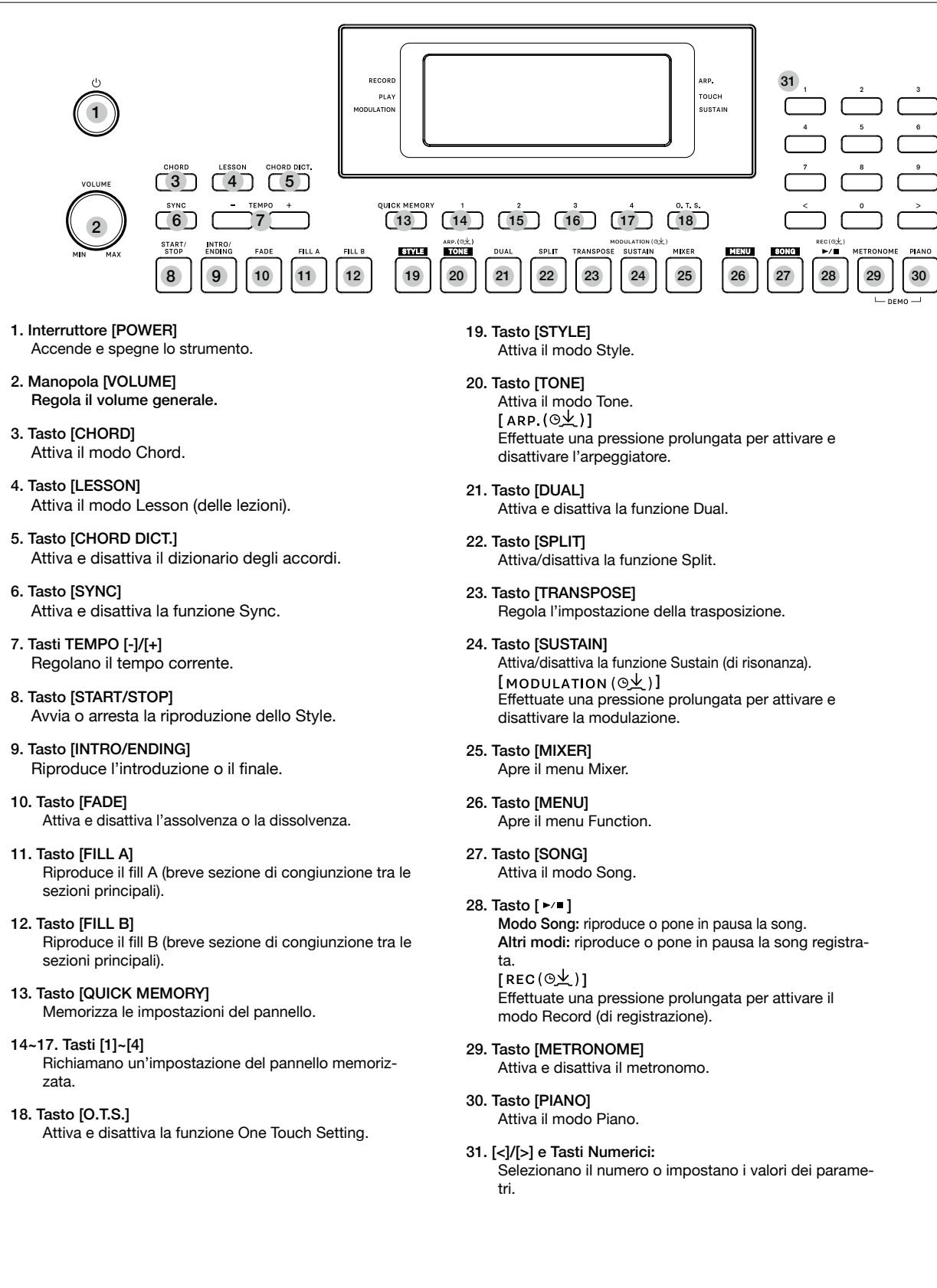

## <span id="page-4-0"></span>Pannello Posteriore

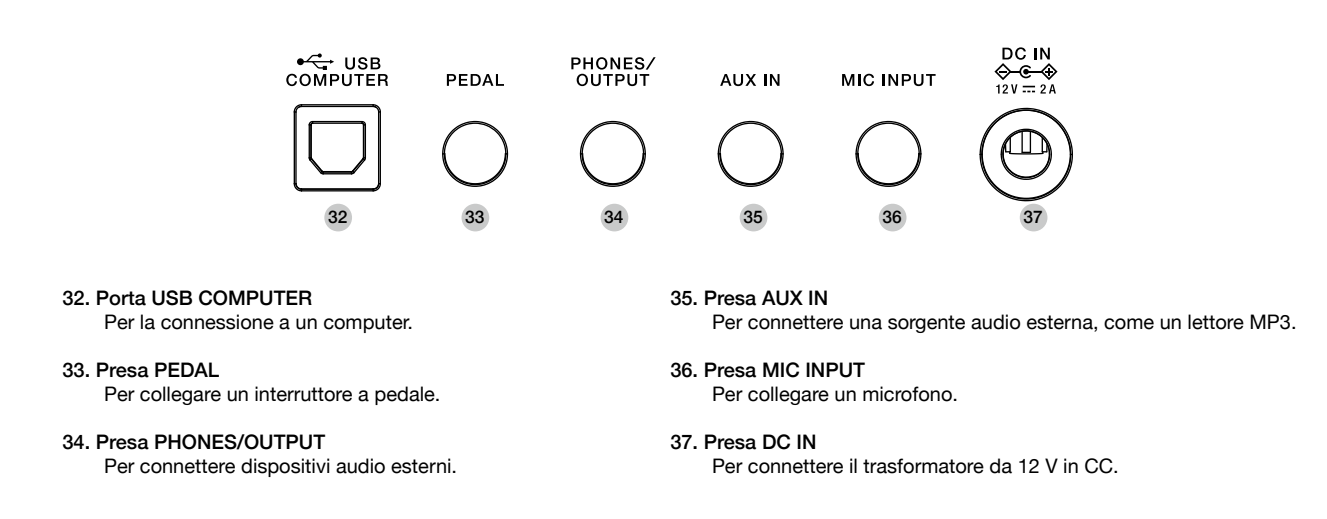

### LCD

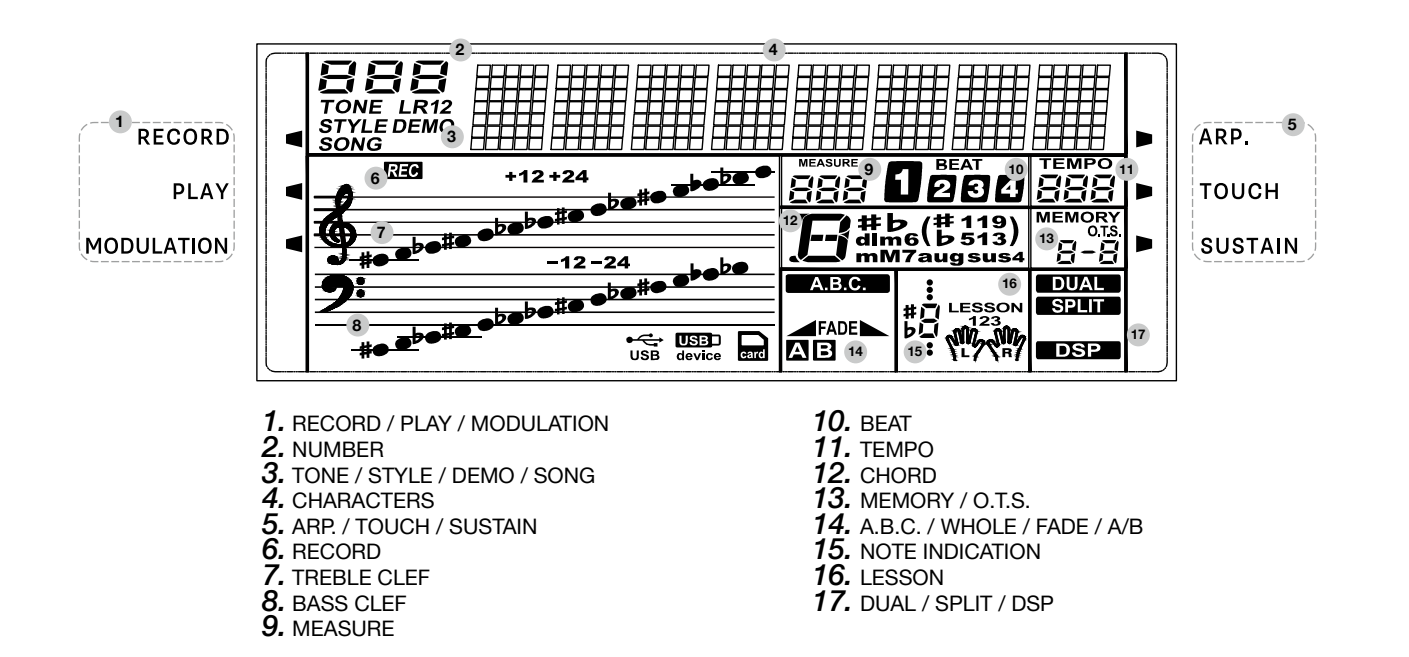

<span id="page-5-0"></span>Questa sezione contiene informazioni sulla configurazione dello strumento e la preparazione per suonare. Vi consigliamo di leggere attentamente questa sezione prima di accendere l'unità.

### Alimentazione

Potete alimentare lo strumento utilizzando il trasformatore incluso o utilizzando le batterie.

Abbassate il volume dello strumento e dei dispositivi audio collegati prima di accendere lo strumento.

#### Usare l'Alimentatore

*1.* Se il trasformatore incluso ha una spina intercambiabile, scegliete la spina inclusa adatta al tipo di presa elettrica nella vostra nazione. Fate riferimento all'immagine per inserire la spina nelle scanalature del trasformatore, e ruotate la spina in senso orario per bloccarla.

Se il trasformatore incluso non ha una spina intercambiabile, saltate questa procedura.

- *2.* Collegate il trasformatore alla presa DC 12V di questo strumento.
- *3.* Collegate l'alimentatore a una presa di corrente.
- *4.* Premete l'interruttore [POWER], lo schermo LCD si illumina, indicando che lo strumento è acceso.
- *5.* Se desiderate spegnere lo strumento, tenete nuovamente premuto l'interruttore [POWER].

#### *Nota:*

- *1.* Lo strumento si spegne automaticamente trascorso un certo periodo di tempo dall'ultima volta che la si è utilizzata per suonare o si sono usati pulsanti e controlli (funzione Auto Off). Se non volete che l'unità si spenga automaticamente, disabilitate la funzione *Auto Off* [\(p. 23\).](#page-22-1)
	- Il brano (song) registrato e le memorie registrate vanno perse allo spegnimento.
	- Per ripristinare l'alimentazione, riaccendete l'unità.
- *2.* Per la vostra sicurezza, scollegate lo strumento della presa di corrente quando non lo utilizzate o durante i temporali.

#### Usare le Batterie

Questo strumento richiede sei batterie AA, o batterie alcaline equivalenti per l'alimentazione.

- *1.* Aprite il coperchio dello scomparto batterie posto al fondo dello strumento.
- *2.* Inserite le batterie. Osservate attentamente le indicazioni della polarità sullo strumento.
- *3.* Richiudete il coperchio dello scompartimento. Verificate che sia saldamente bloccato in posizione.

#### *Nota:*

- *1.* Non mescolate batterie nuove e già usate.
- *2.* Usate sempre gli stessi tipi di batterie.
- *3.* Togliete le batterie dello strumento quando non viene utilizzato per un periodo di tempo prolungato.
- *4.* Quando ribaltate l'unità, state attenti a proteggere tasti e manopole da eventuali danni. Inoltre, maneggiate l'unità con cura, per evitare di farla cadere.

## Montare il Leggio

Con lo strumento viene fornito un leggio. Potete montarlo facilmente inserendolo nelle scanalature sul retro del pannello.

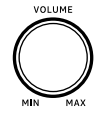

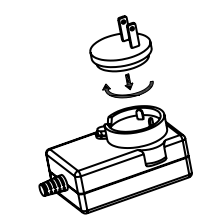

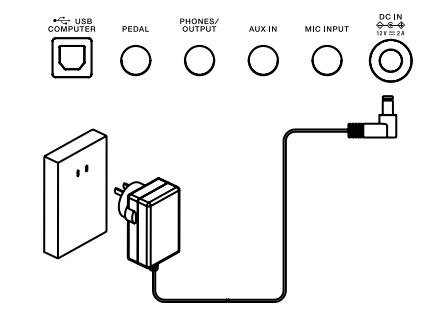

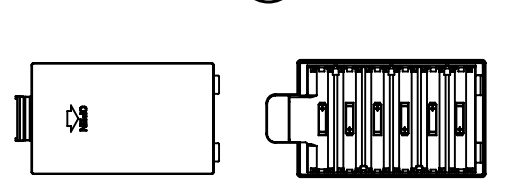

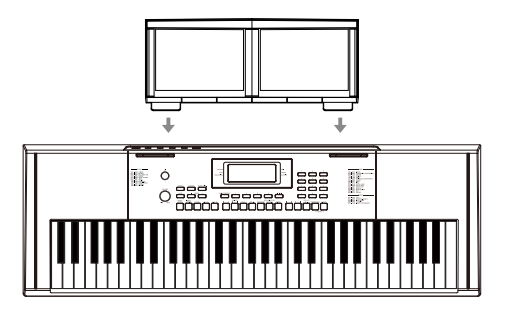

### <span id="page-6-1"></span><span id="page-6-0"></span>Collegare un Computer

Questo strumento riceve e trasmette messaggi MIDI tramite la presa USB COMPU-TER.

Usate un cavo USB per collegare lo strumento a un computer.

#### *Nota:*

- *1.* Non impostate il dispositivo USB MIDI così che sia contemporaneamente ingresso e uscita quando configurate il software sul vostro computer. Altrimenti, il suono si sovrappone e ripete quando agite sulla tastiera.
- *2.* Consigliamo di utilizzare un'interfaccia USB2.0 quando collegate lo strumento a un computer.

## Collegare un Interruttore a Pedale

Potete collegare un interruttore a pedale alla presa PEDAL, e potete usarlo per attivare e disattivare la risonanza come un pedale del forte.

Quando premete il pedale, tutte le note che suonate sulla tastiera avranno una risonanza prolungata.

#### *Nota:*

Collegate la spina del pedale alla presa PEDAL prima dell'accensione. La polarità dei diversi pedali potrebbe variare. Se l'interruttore a pedale connesso funziona al contrario, collegate la spina del pedale alla presa PEDAL prima dell'accensione.

## Collegare delle Cuffie

Potete collegare delle cuffie stereo standard alla presa PHONES/OUTPUT per esercitarvi senza disturbare o per suonare di notte.

Il sistema di diffusori stereo interno viene automaticamente escluso quando delle cuffie vengono collegate a questa presa.

#### *Nota:*

Per evitare danni all'udito, evitate di ascoltare in cuffia ad alto volume per periodi di tempo prolungati.

## Collegare un Dispositivo Audio

Le prese PHONES/OUTPUT inviano l'uscita dello strumento a dispositivi audio esterni, come un amplificatore per tastiere, un impianto stereofonico, una consolle di missaggio o un registratore. Usate un cavo audio per connettere l'OUTPUT dello strumento all'AUX IN del dispositivo audio esterno.

#### *Nota:*

Per evitare danni ai diffusori, abbassate sempre il volume al minimo prima di collegare l'alimentazione e altri dispositivi.

## Collegare un Lettore Audio

La presa AUX IN riceve segnali audio da una sorgente audio esterna come uno Smart Device, lettore MP3 o di CD.

Usate un cavo audio per connettere l'AUX IN dello strumento all'OUTPUT del lettore audio. I diffusori dello strumento riprodurranno la musica trasmessa dal player esterno, e potrete suonare sulla musica riprodotta.

## Collegare un Microfono

Prima di collegare e scollegare un microfono, abbassate sempre al minimo il volume generale.

Collegate un microfono alla presa MIC INPUT, poi regolate il volume generale a un livello appropriato.

#### *Nota:*

Scollegate il microfono quando non lo utilizzate.

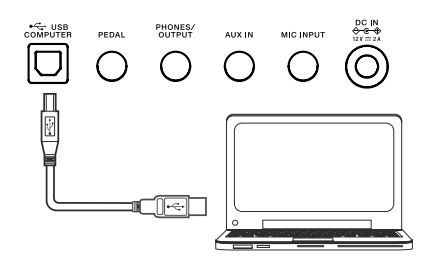

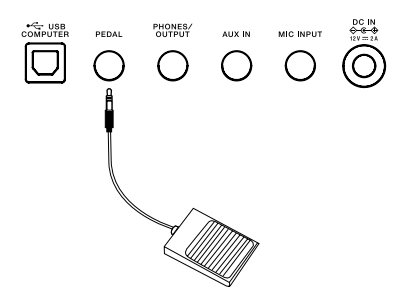

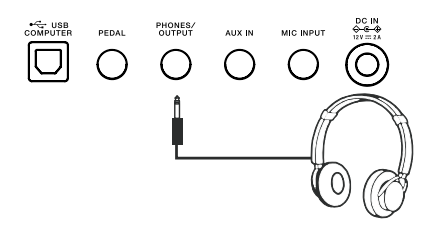

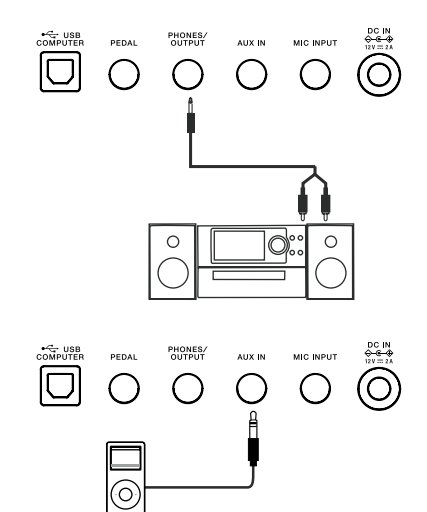

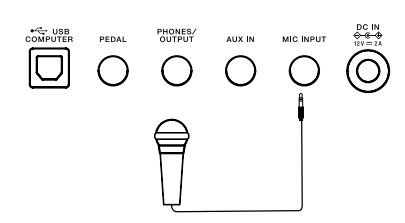

## <span id="page-7-0"></span>Alimentazione / Volume Generale

## Accensione e Spegnimento

- *1.* Controllate che lo strumento sia collegato correttamente a una presa di corrente.
- *2.* Premete l'interruttore [POWER], lo schermo LCD si illumina, indicando che lo strumento è acceso.
- *3.* Se desiderate spegnere lo strumento, tenete nuovamente premuto l'interruttore [POWER].

#### *Nota:*

Se lo schermo LCD non si illumina dopo l'accensione, controllate il collegamento dell'alimentatore.

## Regolare il Volume Generale

Ruotate la manopola [VOLUME] in senso orario per aumentare il volume generale, o in senso antiorario per ridurlo. Regolatela per ottenere il livello di volume desiderato.

#### *Nota:*

Se lo strumento resta silenzioso, verificate se il volume è stato impostato al minimo o se delle cuffie sono connesse alla presa PHONES/OUTPUT.

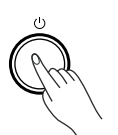

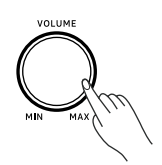

## <span id="page-8-0"></span>Riprodurre la Demo Song

- *1.* Premete simultaneamente i tasti [METRONOME] + [PIANO] per riprodurre ripetutamente tutte le demo song. L'LCD mostra il nome e il numero della demo corrente.
- 2. O usate i tasti numerici o i tasti  $\left[\langle 1/2 \rangle\right]$  per selezionare una demo song.
- *3.* Premete nuovamente i tasti [METRONOME] + [PIANO] per arrestare la riproduzione e uscire dalla demo song. O potete premere il tasto [START/STOP] per arrestare la riproduzione ed uscire dalla demo song.

#### *Nota:*

Durante la riproduzione della demo song, tutti i tasti e i pulsanti sono disattivati, ad eccezione di [<]/[>], tasti Numerici, [START/STOP], TEMPO[-]/[+], [VOLUME], [METRO-NOME] + [PIANO], e dell'interruttore POWER.

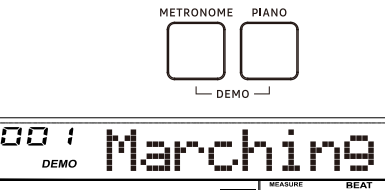

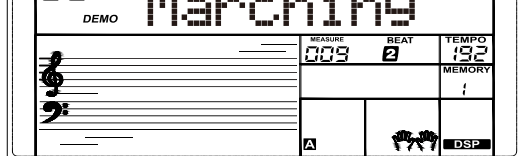

<span id="page-9-0"></span>Questo strumento è dotato di una varietà di timbri interni (detti Tone). Fate riferimento a ["Lista dei Tone" \(p. 27\)](#page-26-1).

## Selezionare un Tone

- *1.* Premete il pulsante [TONE] per accedere al modo Tone. L'icona "TONE R1" nell'LCD si illumina. L'LCD mostra il nome e il numero del Tone corrente.
- *2.* Usate i tasti numerici o i tasti [<]/[>] per selezionare un Tone.
- *3.* Suonate la tastiera per usare il timbro per l'esecuzione.

#### *Nota:*

Quando sono attive le funzioni Dual e Split, potete premere il tasto [TONE] ripetutamente per selezionare i Tone Layer.

### Suonare Simultaneamente Due Tone

La funzione Dual può sovrapporre (in Layer) due timbri diversi, creando un suono molto più ricco.

- *1.* Premete il tasto [DUAL] per attivare la funzione Dual. Le icone "TONE R2" e "DUAL" nell'LCD si accendono. L'LCD mostra il nome e il numero di R2 corrente.
- *2.* Usate i tasti numerici o i tasti [<]/[>] per selezionare un Tone per R2.
- *3.* Suonate la tastiera. Sentirete due timbri differenti che suonano insieme lungo tutta la tastiera (Layer). Si crea l'impressione di due strumenti differenti che suonano contemporaneamente.
- *4.* Premete nuovamente il tasto [DUAL] per disattivare la funzione Dual.

## Suonare Tone Differenti con Entrambe le Mani

La funzione Split suddivide la tastiera nelle aree della mano sinistra e della mano destra, ognuna con un Tone differente. Il Tone della mano sinistra è lo Split Tone. Il punto di suddivisione di default corrisponde al tasto F#3 (19). Potete impostare il punto di suddivisione su qualsiasi tasto desideriate. Fate riferimento allo Split Point nel ["Menu](#page-20-1)  [delle Funzioni" \(p. 21\).](#page-20-1)

- *1.* Premete il tasto [SPLIT] per attivare la funzione Split. Le icone "TONE L" e "SPLIT" nell'LCD si accendono. L'LCD mostra il nome e il numero dello Split Tone corrente.
- *2.* Usate i tasti numerici o i tasti [<]/[>] per selezionare uno Split Tone.
- *3.* Suonate la tastiera con entrambe le mani. Sentirete due timbri differenti.
- *4.* Premete nuovamente il tasto [SPLIT] per disattivare la funzione Split.

#### *Nota:*

- *1.* Quando la tastiera è suddivisa, solo l'area della mano destra utilizza i Dual Tone.
- *2.* Potete impostare il livello di volume per ogni Tone Layer nel menu Mixer. Fate riferimento a ["Mixer" \(p. 17\)](#page-16-1).

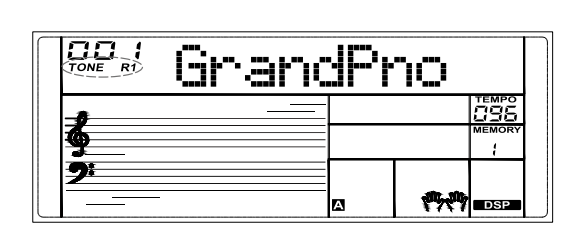

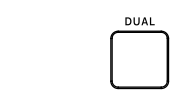

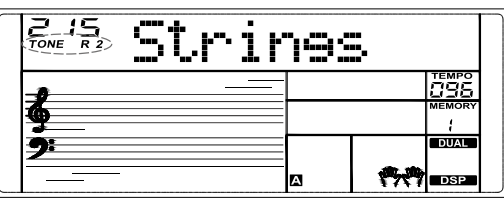

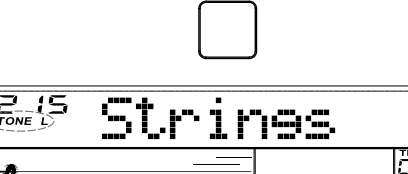

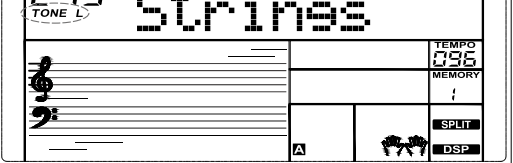

## <span id="page-10-0"></span>Risposta al Tocco

La funzione di risposta al tocco vi permette di controllare in modo dinamico ed espressivo il livello del suono con la forza della vostra esecuzione, proprio come avviene suonando uno strumento acustico.

Potete impostare la risposta al tocco nel ["Menu delle Funzioni" \(p. 21\)](#page-20-1).

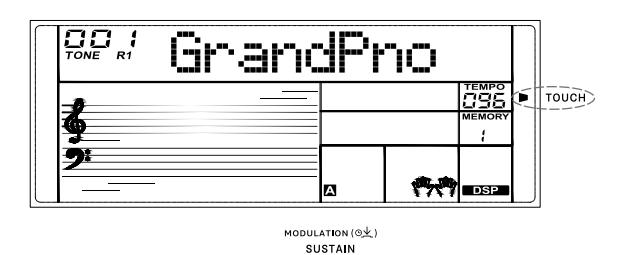

## Modulation

Tenete premuto il tasto [SUSTAIN] per attivare e disattivare l'effetto di modulazione. Quando la modulazione è attiva, l'icona "MODULATION" si accende. Questa aggiunge un effetto di vibrato alle note che eseguite.

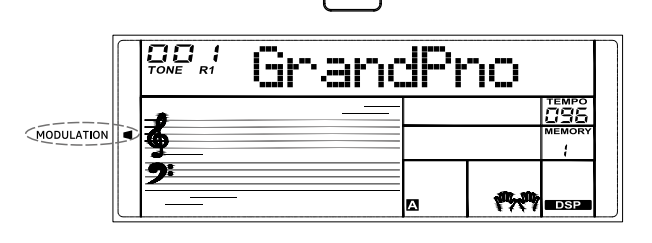

GrandPno

läss

 $\cdot$ 

**SUSTAIN** 

## **Sustain**

**DSP** 

[\(p. 21\).](#page-20-1)

Premete il tasto [SUSTAIN] per attivare e disattivare l'effetto Sustain. Quando il Sustain è attivo l'icona "SUSTAIN" si accende. Tutte le note che eseguite avranno una risonanza (Sustain) più lunga.

Quando utilizzate un interruttore a pedale per il Sustain, questo avrà un effetto più inten-

*Nota:*

so di quello ottenuto utilizzando il tasto [SUSTAIN].

Il DSP simula i suoni in un ambiente reale. Con gli effetti DSP, potete aggiungere am-

Il modo DSP è attivo di default. Potete attivarlo e disattivarlo nel ["Menu delle Funzioni"](#page-20-1) 

bienza e profondità alla vostra esecuzione in una varietà di modi.

# $\overline{\text{CD}}_{\text{rowE}}$  ,  $t$ GrandPno

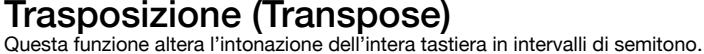

- *1.* Premete il tasto [TRANSPOSE]. L'LCD visualizza temporaneamente il menu
- Transpose. *2.* Usate i pulsanti [<]/[>] per cambiare l'intervallo della trasposizione. Premete
- simultaneamente i tasti [<] e [>] per ripristinare l'impostazione di default. *3.* Potete anche tenere premuto il tasto TRANSPOSE, e poi suonare un tasto

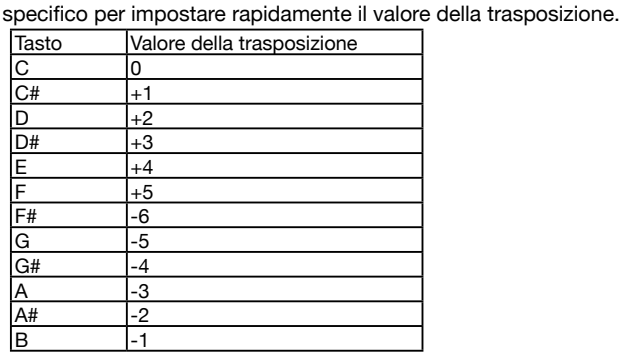

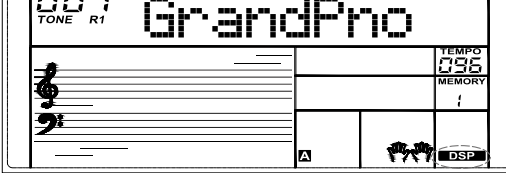

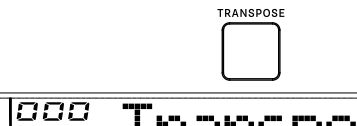

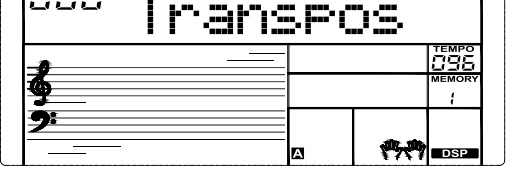

<span id="page-11-0"></span>Premete il tasto [PIANO] per entrare o uscire dal modo Piano. In modo Piano tutti i parametri vengono ottimizzati per l'esecuzione con un pianoforte da concerto. Potete riprodurre l'accompagnamento come negli altri modi, ma suona solamente la parte ritmica.

Nota:

In modo Piano, il modo Chord è automaticamente disattivato.

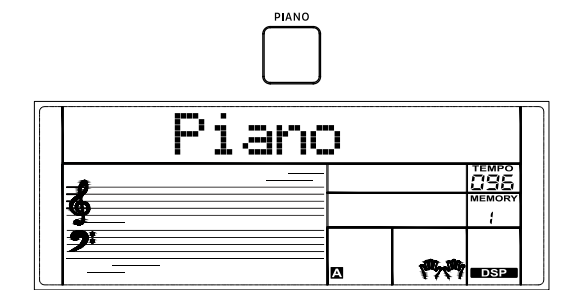

## Accompagnamento Automatico

La funzione di accompagnamento automatico vi mette a disposizione un'intera band. Per usarla, basta semplicemente suonare gli accordi con la mano sinistra nello stile di accompagnamento selezionato, e poi l'accompagnamento suona automaticamente insieme a voi, seguendo istantaneamente gli accordi che eseguite. Con l'accompagnamento automatico, anche un esecutore solista può divertirsi suonando con il supporto di un'intera band o di un'orchestra. Questo strumento è dotato di una varietà di stili. Provate a selezionare alcuni dei diversi stili e sperimentate la funzione di accompagnamento automatico. Fate riferimento a ["Lista degli Stili" \(p. 33\)](#page-32-1).

## Selezionare i Modi Chord

Quando il modo Chord è disattivato, potete premere il tasto [START/STOP] per avviare la riproduzione delle tracce ritmiche (rhythm).

Quando è attivo il modo Chord, potete premere il tasto [START/STOP] per avviare le tracce ritmiche, poi suonate un accordo nella sezione degli accordi per avviare tutte le tracce.

In modo Chord, potete eseguire gli accordi nelle modalità A.B.C e WHOLE.

*1.* Premete una volta il tasto [CHORD] per attivare il modo "A.B.C." (Auto Bass Chord).

L'icona "A.B.C." nell'LCD si illumina. La tastiera viene suddivisa in due sezioni. La sezione della mano sinistra è quella dedicata agli accordi. Potete eseguire accordi usando un solo dito o suonandoli con più dita nella sezione degli accordi.

- *2.* Premete ancora il tasto [CHORD] per attivare il modo "WHOLE". L'icona "WHOLE" nell'LCD si illumina. Potete suonare gli accordi con più dita sull'intera tastiera.
- *3.* Premete ancora il tasto [CHORD] per disattivare il modo Chord. L'icona "WHO-LE" si spegne.

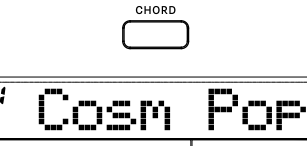

56

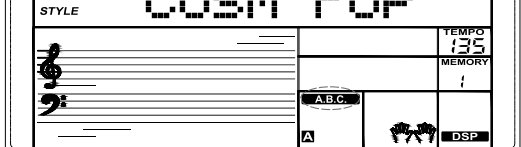

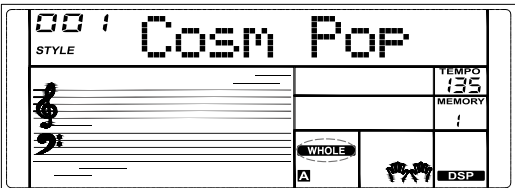

### <span id="page-12-0"></span>Riprodurre l'Accompagnamento Automatico (Rhythm Track)

- *1.* Premete il tasto [STYLE] per accedere al modo Style. L'icona "STYLE" nell'LCD si illumina. L'LCD mostra il nome e il numero dello stile corrente.
- *2.* Usate i tasti numerici o i tasti [<]/[>] per selezionare uno stile.
- *3.* Premete il tasto [START/STOP] per avviare la riproduzione delle tracce ritmiche.
- *4.* O potete premere il tasto [SYNC] per attivare la funzione Sync. I movimenti (beat) nell'LCD lampeggiano. La funzione Sync pone in standby la riproduzione. Potete suonare qualsiasi tasto della tastiera per avviare le tracce ritmiche.

#### *Nota:*

Potete riprodurre le tracce ritmiche mentre il modo Chord è attivo o inattivo.

## Suonare con l'Accompagnamento Automatico (All Tracks)

*1.* Premete il tasto [CHORD] per attivare in modo Chord.

- *2.* Premete il tasto [SYNC] per attivare la funzione Sync. I movimenti (beat) nell'LCD lampeggiano. La funzione Sync pone in standby la riproduzione. Potete eseguire un accordo nella sezione degli accordi per avviare la riproduzione di tutte le tracce.
- *3.* O potete premere il tasto [START/STOP] per avviare le tracce ritmiche. Poi suonate un accordo nella sezione degli accordi per avviare tutte le tracce.

## Sezioni di Accompagnamento

Vi sono vari tipi di sezioni di accompagnamento. Sono Intro (introduzione), Main (principale) (A, B), Fill (breve sezione di congiunzione) (A, B), ed Ending (finale).

- *1.* Premete il tasto [STYLE].
- *2.* Usate i tasti numerici o i tasti [<]/[>] per selezionare uno stile.
- *3.* Premete il tasto [CHORD] per attivare in modo A.B.C. L'icona "A.B.C." nell'LCD si illumina.
- *4.* Premete il tasto [SYNC] per attivare la condizione Sync Start.
- *5.* Premete il tasto [FILL A]/[FILL B] per selezionare Main A o Main B.
- *6.* Premete il tasto [INTRO/ENDING]. L'icona "A" o "B" nell'LCD lampeggia, indicando che la riproduzione è in standby.
- *7.* Ora, se suonate un accordo nella sezione degli accordi della mano sinistra, si avvia l'accompagnamento automatico. Quando la sezione Intro è terminata, si passa automaticamente alla sezione Main.
- *8.* Premete il tasto [FILL A]/[FILL B]. Suona il Fill A o il Fill B, che conduce automaticamente alla sezione Main corrispondente.
- *9.* Premete il tasto [INTRO/ENDING]. L'icona "A" o "B" nell'LCD lampeggia. Suona la sezione del finale (Ending). Terminato l'Ending, la riproduzione si arresta.

#### *Nota:*

Se premete il tasto [FILL A]/[FILL B] prima che sia finito il finale, viene riprodotto il Fill selezionato che poi conduce alla sezione Main corrispondente

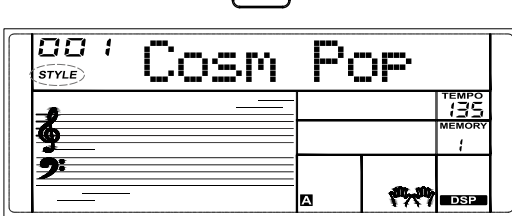

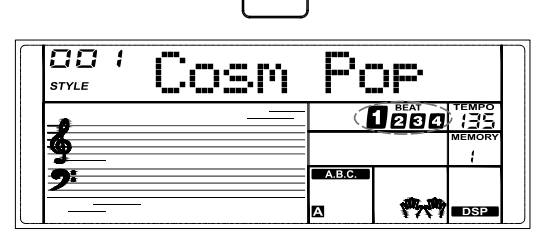

CHORD

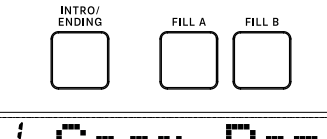

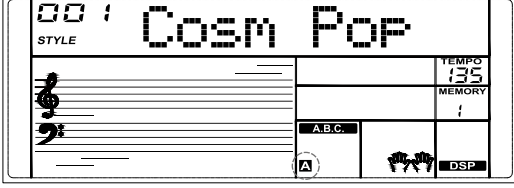

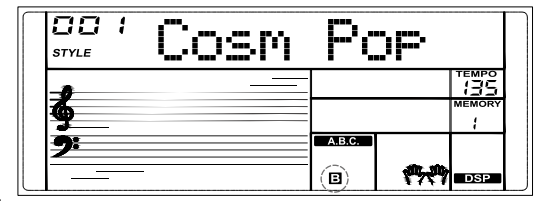

## <span id="page-13-0"></span>Fade In / Out

#### Fade In (assolvenza)

Mentre lo stile è arrestato, premete il tasto [FADE] per attivare la funzione di assolvenza (Fade In). L'icona " FADE" nell'LCD si accende. Ora se avviate la riproduzione dello stile, l'icona " FADE" nell'LCD lampeggia il volu-

me aumenta da piano a forte.

#### Fade Out (dissolvenza)

Quando lo stile sta suonando, potete premere il tasto [FADE] per attivare la funzione di dissolvenza (Fade Out). L'icona "FADE " nell'LCD si accende.

Il volume diminuisce da forte a piano sino a quando la riproduzione non si arresta.

#### *Nota:*

Il tempo di default della dissolvenza è di 10 secondi.

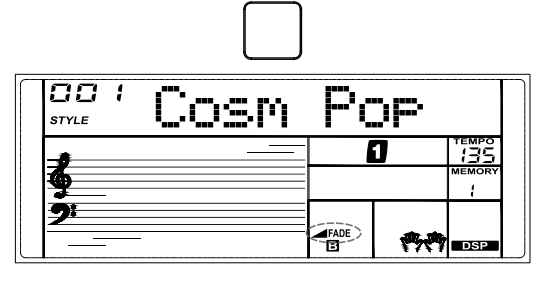

EADE

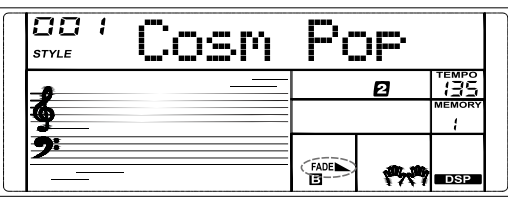

## Volume dell'Accompagnamento

Potete regolare il volume dell'accompagnamento per mantenere un bilanciamento appropriato tra volume dell'accompagnamento e volume del Tone.

- *1.* Premete il tasto [MIXER] per accedere al menu mixer.
- *2.* Usate i tasti [<]/[>] per selezionare "Accomp".
- *3.* Premete di nuovo il tasto [MIXER] per muovere il cursore sul livello di volume. Il livello di volume lampeggia.
- 4. Usate i tasti  $\left|\langle 1/2|1/2\right|$  per cambiare regolare il livello. L'intervallo è OFF, 1~32.

#### *Nota:*

- *1.* Nel menu mixer, premete ripetutamente i tasti [<] e [>] simultaneamente per silenziare o desilenziare il volume dell'accompagnamento. Quando il volume dell'accompagnamento è silenziato, l'LCD visualizza "OFF Accomp".
- *2.* Il volume dell'accompagnamento non è regolabile quando riproducete le demo song o le song registrate.

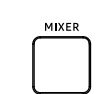

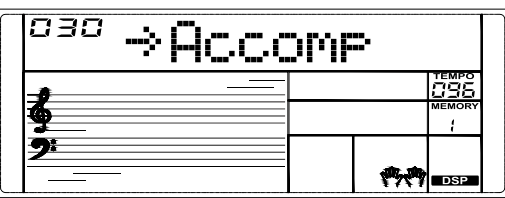

## <span id="page-14-0"></span>Diteggiatura degli Accordi

Il modo in cui vengono eseguiti o indicati gli accordi con la mano sinistra (nella sezione di accompagnamento automatico della tastiera) prende il nome di "diteggiatura". Vi sono 2 tipi di diteggiature descritti sotto.

#### Le Basi degli Accordi

Un accordo, in musica, è un gruppo armonico di tre o più note suonate simultaneamente. Gli accordi che si incontrano più frequentemente sono le triadi. Una triade è un gruppo di tre note sovrapposte a intervalli di terza. In questo caso, i membri della triade, dalla nota più bassa a quella più acuta, sono chiamate: Tonica (Root), Terza (Third), e Quinta (Fifth).

#### Tipi di Triadi

Vi sono i seguenti tipi di triade di base:

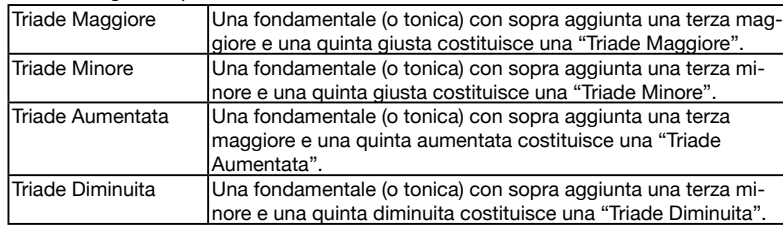

#### Rivolti

Definiamo l'accordo in cui la tonica non è al basso (cioè, la tonica non è la nota più grave) come un rivolto dell'accordo. Quando la tonica è al basso, diciamo che l'accordo è in posizione fondamentale. Se mettiamo la Terza e la Quinta nella posizione fondamentale, allora si crea un "Rivolto".

Fate riferimento alla seguente triade maggiore e al suo accordo rivolto.

#### Nome dell'Accordo

Il nome dell'accordo è diviso in due parti: Tonica dell'accordo e tipo di accordo.

#### Single Finger

Il tipo Single Finger (un solo dito) non solo può riconoscere gli accordi eseguiti con un solo dito, ma anche gli accordi eseguiti con più dita. E Single Finger rende facile eseguire accordi usando solo uno, due o tre tasti. Inclusi gli accordi maggiori, minori, di settima e di settima minore. Fate riferimento alla relativa immagine sulla destra per i dettagli.

#### Multi-finger

Multi-finger (più dita) vi permette di suonare gli accordi con la diteggiatura normale. Provate a suonare i 32 tipi accordo nella scala di C (Do) elencati sulla destra.

#### *Nota:*

In modo WHOLE, l'intera tastiera riconosce solo gli accordi eseguiti con la diteggiatura normale.

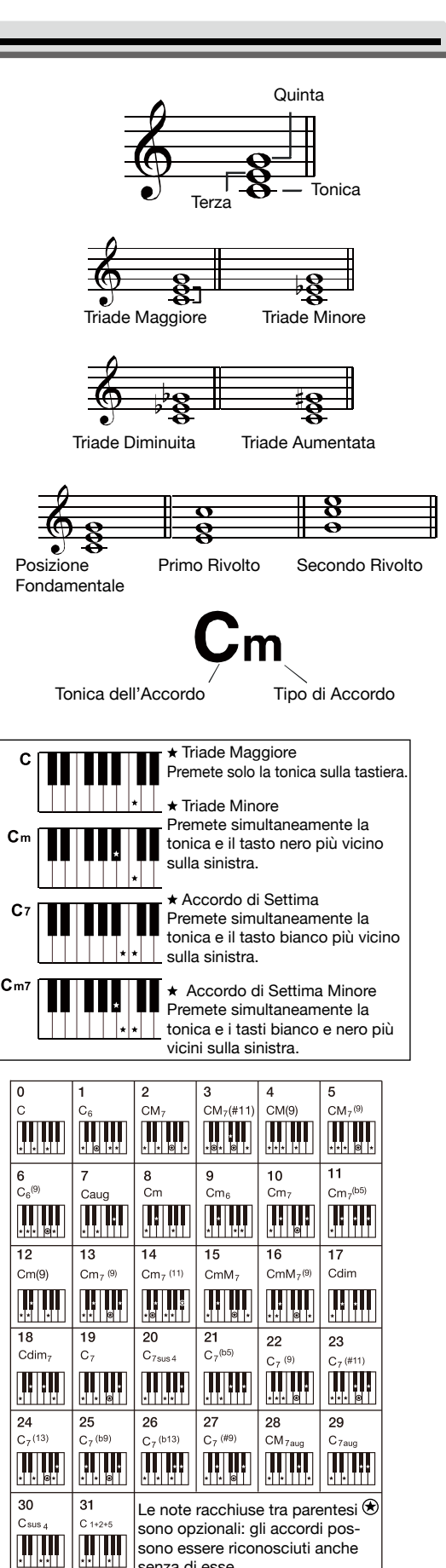

sono essere riconosciuti anche

senza di esse.

WW

- <span id="page-15-0"></span>*1.* Premete il tasto TEMPO [-]/[+] per cambiare il tempo. Il valore del tempo nell'L-CD lampeggia. L'intervallo è 5~280.
- *2.* Tenete premuto il tasto TEMPO [-]/[+] per cambiare velocemente il tempo. Premete simultaneamente i tasti TEMPO [-] e [+] per ripristinare l'impostazione del tempo di default.

#### *Nota:*

- *1.* Quando lo stile è fermo, se cambiate stile, il tempo viene reimpostato sul tempo di default dello stile corrente.
- *2.* Quando lo stile sta suonando, se è attivo "Tempo Remain", quando cambiate lo stile, il tempo resta immutato. Se "Tempo Remain" è disattivato, quando cambiate stile, il tempo viene reimpostato sul tempo di default dello stile corrente. Potete attivare e disattivare Tempo Remain nel ["Menu delle Funzioni" \(p.](#page-20-1)  [21\).](#page-20-1) Tempo Remain è disattivato di default.

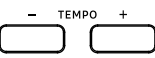

## Metronomo

Il metronomo fornisce un ritmo costante per aiutarvi ad esercitarvi con un tempo preim-

postato.<br>**1.** Premete il tasto [METRONOME] per avviare/arrestare il metronomo.

*2.* La suddivisione ritmica di default è "4". Potete cambiarla nel menu delle funzioni.

Premete il tasto [MENU] per entrare nel Menu Function, poi usate i tasti [<]/ [>] per selezionare "Beat". Poi premete di nuovo il tasto [MENU] per muovere il cursore sul valore del beat (suddivisione ritmica). Premete i tasti [<]/[>] per cambiare la suddivisione ritmica.

#### *Nota:*

- *1.* Il metronomo risponde al movimento successivo se viene attivato durante la riproduzione dello stile.
- *2.* Se attivate il metronomo in modo di registrazione, il suono del metronomo non viene registrato.

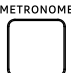

<span id="page-16-0"></span>Questa funzione può generare automaticamente degli arpeggi. Basta suonare un accordo con la mano sinistra e lo strumento esegue un pattern di arpeggio preimpostato e produce una meravigliosa melodia.

### Attivare/disattivare l'Arpeggiatore

- *1.* Tenete premuto il tasto [TONE] per attivare questa funzione. L'icona "ARP." si accende.
- *2.* Tenete di nuovo premuto il tasto [TONE] per disattivare questa funzione. L'icona "ARP." si spegne.

#### *Nota:*

Ogni Tone ha un pattern di arpeggio preimpostato. Quando cambiate il Tone, il pattern di arpeggio e il tempo cambiano.

## Impostare lo Split Point dell'Arpeggiatore

Quando è attivo l'arpeggiatore, la tastiera viene divisa in due aree. Eseguite gli accordi nell'area della mano sinistra, e la melodia nell'area della mano destra. Il punto di suddivisione di default è lo stesso della funzione Split: F#3 (19).

## <span id="page-16-1"></span>Mixer

Potete regolare il volume delle diverse tracce nel mixer.

- *1.* Premete il tasto [MIXER] per accedere al menu mixer. Il parametro corrente del mixer lampeggia nell'LCD.
- *2.* Usate i tasti [<]/[>] per selezionare un parametro.
- *3.* Premete di nuovo il tasto [MIXER] per muovere il cursore sul livello di volume. Il livello di volume lampeggia.
- 4. Usate i pulsanti  $\left[\langle 1/2 \rangle\right]$  per cambiare il valore. Potete premere simultaneamente i tasti [<] e [>] per ripristinare l'impostazione di volume di default.
- *5.* Premete il tasto [STYLE], [TONE] o [SONG] per uscire dal menu mixer.

Dettagli dei parametri e intervalli di volume:

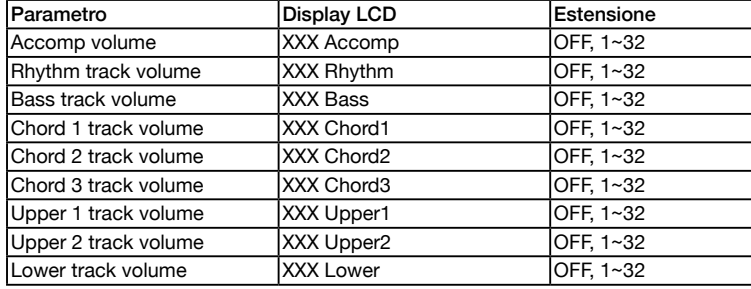

#### *Nota:*

*1.* Il menu mixer si chiude se non vi sono operazioni entro 60 secondi.

2. Premete ripetutamente i tasti  $\leq$ ] e  $\geq$ ] simultaneamente per silenziare la traccia selezionata (l'LCD mostra "OFF") o desilenziarla.

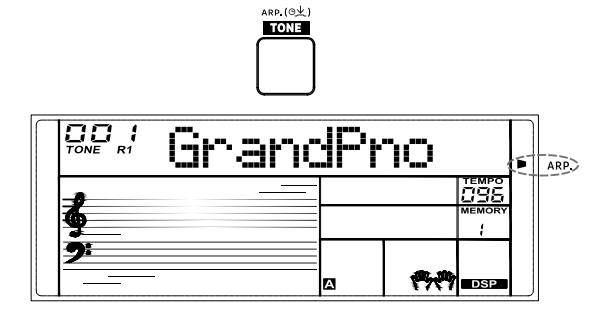

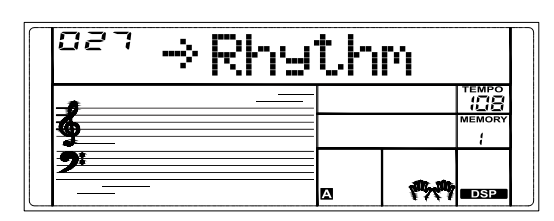

MIXER

<span id="page-17-0"></span>Questa funzione vi permette di salvare virtualmente tutte le impostazioni del pannello in una memoria delle Registration. Potete richiamare istantaneamente queste impostazioni premendo un solo tasto.

*Nota:* La memoria registrata va persa allo spegnimento.

### Memorizzare le Impostazioni del Pannello

- *1.* La funzione di memorizzazione si attiva di default all'accensione.
- *2.* Quando questa funzione è disattivata, potete premere il tasto [QUICK ME-MORY] per attivare la funzione, e l'icona "MEMORY" nell'LCD si illumina.
- *3.* Tenete premuto il tasto [QUICK MEMORY], poi premete uno dei tasti [1] [4] delle memorie per salvare le impostazioni del pannello in quel tasto.

*Nota:* Questo sovrascrive i dati precedentemente salvati in quel tasto.

*4.* I parametri che possono essere salvati in una memoria Registration includono: Tone: Main Tone, Dual Tone, Split Tone, effetti DSP, impostazioni del mixer. Accompagnamento: stile, tempo, modo Chord. Funzioni: risposta al tocco, effetto del microfono e alcuni parametri del menu

Function.

## Richiamare le Impostazioni Memorizzate

Premete uno dei tasti delle memorie [1] ~ [4].

Vengono richiamate le impostazioni salvate in quel tasto. Questo reimposta i relativi parametri sul pannello di controllo.

#### *Nota:*

- *1.* Di default, le quattro memorie disponibili sono vuote all'accensione. Se premete un tasto delle memorie, l'LCD mostra "Empty" per indicare che non vi sono dati.
- *2.* La memoria Registration non può essere richiamata mentre è in uso la funzione O.T.S.

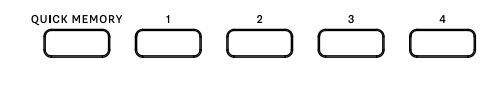

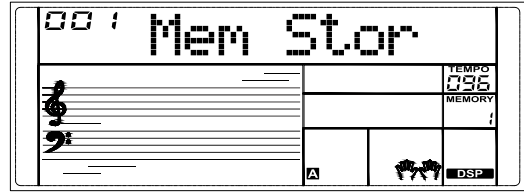

## One Touch Setting

Quando è in uso la funzione One Touch Setting, potete richiamare istantaneamente le relative impostazioni del Tone che corrispondono allo stile corrente col tocco di un singolo tasto.

- *1.* Premete il tasto [O.T.S.]. L'icona "O.T.S." nell'LCD si illumina. Se il modo Chord è inattivo, la funzione A.B.C. viene attivata automaticamente. Se è attivo il modo WHOLE, il modo WHOLE resta attivo quando attivate O.T.S.
- *2.* Premete uno dei tasti O.T.S. [1]–[4]. Vengono richiamati il Tone e le impostazioni dell'effetto che corrispondono allo stile selezionato. I parametri O.T.S. includono: Tone Main: volume, livello riverbero, ottava. Tone Dual: volume, livello riverbero, ottava. Tone Split: volume, livello riverbero, ottava.
- *3.* Premete nuovamente il tasto [O.T.S.] per disattivare questa funzione. Si passa automaticamente alla memoria Registration. L'icona "MEMORY" nell'L-CD si illumina.

#### *Nota:*

La memoria Registration non è disponibile utilizzando O.T.S.

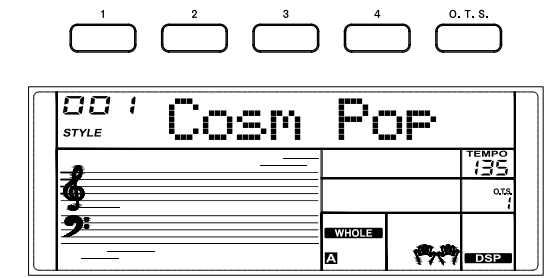

<span id="page-18-0"></span>Se conoscete il nome dell'accordo ma non sapete come suonarlo, potete usare la funzione Chord Dictionary.

- *1.* Tenete premuto il tasto [CHORD DICT.] per attivare questa funzione. L'LCD mostra "DICT.".
- *2.* Usate i tasti C4 e superiori per assegnare il tipo di accordo. Usate i tasti C6 e superiori per assegnare la tonica dell'accordo. Una volta assegnati il tipo e la tonica dell'accordo, l'LCD visualizza il nome dell'accordo e le note dell'accordo.
- *3.* Quando eseguite l'accordo correttamente nella sezione degli accordi, viene prodotto il suono di un applauso.
- *4.* Premete di nuovo il tasto [CHORD DICT.] per disattivare questa funzione.

I tipi di accordo e le toniche vengono visualizzati nel modo Chord Reference come segue:

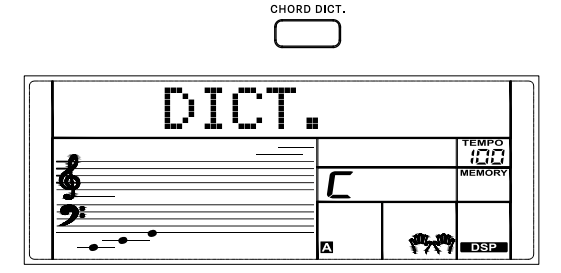

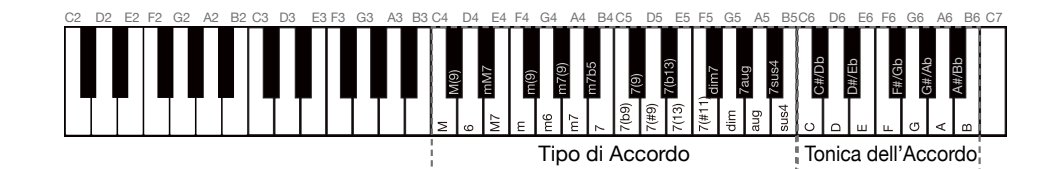

Suonare dei Brani

Questo strumento contiene una varietà di brani (song). Fate riferimento alla ["Lista](#page-34-1)  [delle Song" \(p. 35\).](#page-34-1) Potete esercitarvi su ogni song in modo Lesson.

## Ascoltare i Brani Musicali (Song)

- *1.* Premete il tasto [SONG] per accedere al modo Song. Poi premete il tasto [ ] per avviare la riproduzione della song.
- *2.* Usate i tasti numerici o i tasti [<]/[>] per selezionare una song.
- *3.* Mentre il brano sta suonando, premete il tasto [  $\rightarrow$  | per porlo in pausa o continuare la riproduzione.
- *4.* Usate i tasti TEMPO [-]/[+] per cambiare il tempo del brano corrente.
- *5.* Mentre la riproduzione del brano è arrestata, premete questi tasti per uscire dal modo Song: [STYLE], [TONE], [DUAL],[SPLIT], [MENU], [MIXER], [1]-[4].

#### *Nota:*

Mentre la song sta suonando, i tasti [MENU] e [MIXER] non sono disponibili.

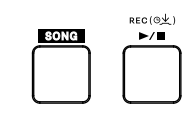

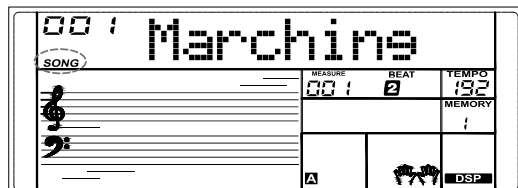

### <span id="page-19-0"></span>Modo Lesson

In modo Lesson, potete esercitarvi sui brani con 3 lezioni (Lesson). Sono Lesson 1, Lesson 2 e Lesson 3. Il vostro esercizio verrà valutato alla fine di ogni lezione.

- *1.* Potete accedere al modo Lesson del modo Song. Se la song è ferma, premete il tasto [LESSON] per accedere al modo Lesson o per selezionare una lezione.
- 2. Premete il tasto [  $\blacktriangleright\blacktriangleright$  ] per iniziare la lezione. L'LCD visualizza le note da suonare.
- *3.* Premete di nuovo il tasto [  $\blacktriangleright$  ] per arrestare la lezione.

Lesson 1:

Imparerete a suonare correttamente a tempo. Se abbassate il tasto al tempo giusto, suona la nota corretta.

Lesson 2:

Imparerete a suonare le note corrette. Se eseguite una nota sbagliata, la lezione si arresta e attende fino a che non suonate correttamente la nota visualizzata sull'LCD. Lesson 3:

Imparerete a suonare le note corrette con il ritmo corretto.

Grading:

Terminata una lezione verrà valutato il vostro esercizio e verranno assegnati dei voti.

Level 1: OK.

Level 2: Good.

Level 3: Very Good. Level 4: Excellent.

Dopo la valutazione, il brano viene riprodotto nuovamente, così che possiate esercitarvi ancora.

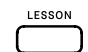

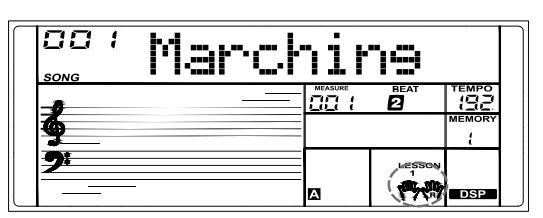

## Registrazione e Riproduzione

Potete registrare la vostra esecuzione e poi riprodurla.

- 1. Tenete premuto il tasto [  $\rightarrow$  **]** per attivare il modo Record (di registrazione). L'icona "RECORD" lampeggia. I movimenti (beat) nell'LCD lampeggiano.
- *2.* Suonate la tastiera o premete il tasto [START/STOP] per avviare la registrazione.

Se volete registrare l'accompagnamento, attivate il modo Chord, poi suonate gli accordi nella sezione degli accordi.

- 3. Durante la registrazione, tenete di nuovo premuto il tasto [  $\rightarrow$  ] per arrestare la  $\frac{(\text{RECOR})}{\text{SUSY}}$ registrazione. L'icona "RECORD" si spegne.
- 4. Durante la registrazione, premete il tasto [  $\rightarrow$  = ]: questo arresta la registrazione e poi la riproduce.
- *5.* Quando siete in altri modi (ad eccezione del modo Song), potete premere il tasto [ ] per riprodurre la registrazione. L'icona "PLAY" si accende.
- **6.** Mentre sta suonando la registrazione, potete usare il tasto [  $\blacktriangleright$   $\blacktriangleright$  ] per porre in pausa o continuare la riproduzione.
- *7.* Quando sta suonando la registrazione, potete usare il tasto [START/STOP] per arrestare e uscire dalla riproduzione. L'icona "PLAY" si spegne.

#### *Nota:*

I dati della registrazione vanno persi allo spegnimento.

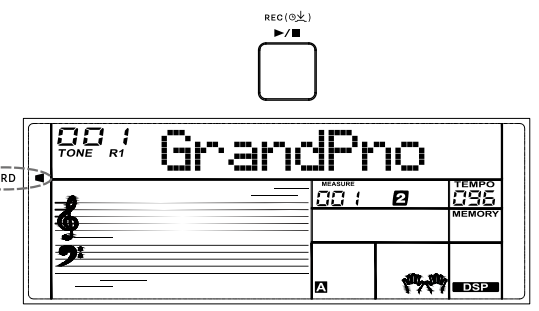

- <span id="page-20-1"></span><span id="page-20-0"></span>*1.* Premete il tasto [MENU] per accedere al Menu Function. Il parametro corrente lampeggia nell'LCD.
- *2.* Usate i tasti [<]/[>] per selezionare un parametro.
- *3.* Premete di nuovo il tasto [MENU] per muovere il cursore sul valore selezionato.
- *4.* Usate i pulsanti [<]/[>] per cambiare il valore.
- *5.* Premete simultaneamente i tasti [<] e [>] per ripristinare l'impostazione di default del parametro corrente.
- *6.* Premete il tasto [STYLE], [TONE] o [SONG] per uscire dal menu delle funzioni.

Dettagli dei parametri e intervalli dei valori:

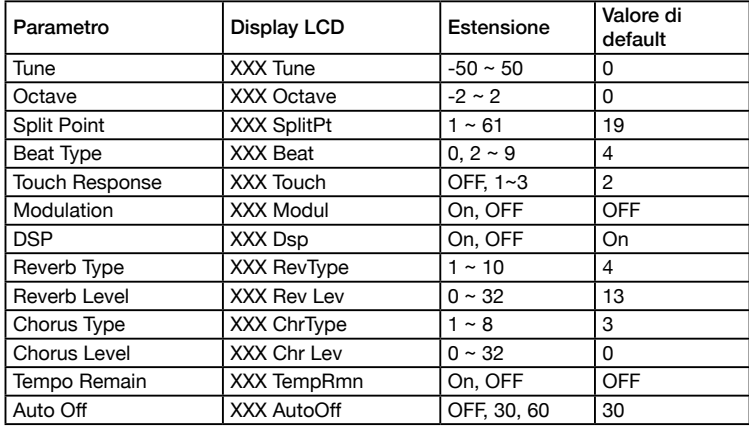

#### *Nota:*

- *1.* Il menu funzioni si chiude se non vi sono operazioni entro 60 secondi.
- *2.* I parametri modificati nel menu Function vanno persi allo spegnimento.

### Tune

Questa funzione regola l'intonazione della tastiera verso l'acuto o verso il basso in incrementi di 2-cent.

- *1.* Nel menu Function , premete i tasti [<]/[>] per selezionare il menu Tune. L'LCD mostra "Tune".
- *2.* Premete il tasto [MENU] per muovere il cursore sul valore.
- *3.* Usate i pulsanti [<]/[>] per cambiare il valore. Premendo contemporaneamente i tasti [<] e [>] si ripristina il valore di default.

*Nota:* Questa impostazione si applica sia all'accompagnamento che al timbro.

## **Octave**

Questa funzione traspone l'intonazione della tastiera verso l'acuto o verso il basso di un'ottava.

- **1.** Nel menu Function, premete i tasti  $\left| \langle \cdot | \cdot \rangle \right|$  per selezionare il menu Octave. L'LCD mostra "Octave".
- *2.* Premete il tasto [MENU] per muovere il cursore sul valore.
- **3.** Usate i pulsanti [<]/[>] per cambiare il valore. Premendo contemporaneamente i tasti [<] e [>] si ripristina il valore di default.

## Split Point

Questa funzione imposta il punto di suddivisione della tastiera per il modo Split e per il modo Chord.

- *1.* Nel menu Function , premete i tasti [<]/[>] per selezionare il menu dello Split Point. L'LCD mostra "SplitPt".
- *2.* Premete il tasto [MENU] per muovere il cursore sul valore.
- 3. Usate i pulsanti  $\left[\langle 1/2 \rangle\right]$  per cambiare il valore. Premendo contemporaneamente i tasti [<] e [>] si ripristina il valore di default.

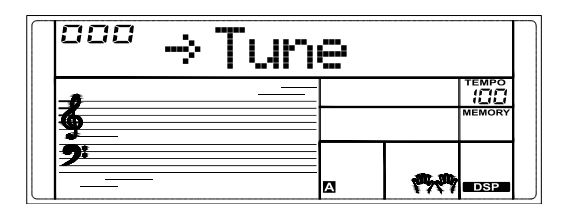

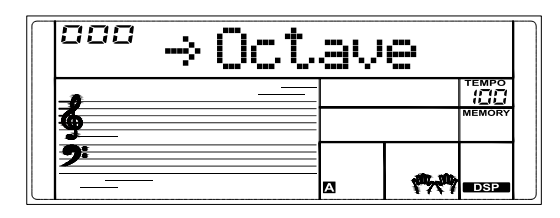

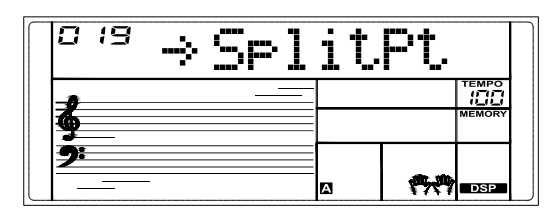

## <span id="page-21-0"></span>Beat Type

- Questa funzione imposta il tipo di suddivisione ritmica del metronomo.
- *1.* Nel menu Function , premete i tasti [<]/[>] per selezionare il menu Beat. L'LCD mostra "Beat".
- *2.* Premete il tasto [MENU] per muovere il cursore sul valore.
- 3. Usate i pulsanti  $\left[\langle 1/1 \rangle \right]$  per cambiare il valore. Premendo contemporaneamente i tasti [<] e [>] si ripristina il valore di default.

## Touch Response

Questa funzione imposta la risposta alla dinamica della tastiera.

- *1.* Nel menu Function , premete i tasti [<]/[>] per selezionare il menu Touch Response. L'LCD mostra "Touch".
- *2.* Premete il tasto [MENU] per muovere il cursore sul valore.
- **3.** Usate i pulsanti  $\left[\langle \cdot \rangle / \langle \cdot \rangle \right]$  per cambiare il valore. Premendo contemporaneamente i tasti [<] e [>] si ripristina il valore di default.

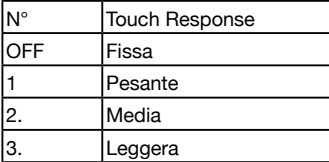

## Modulation

Questa funzione attiva e disattiva l'effetto di modulazione.

- *1.* Nel menu Function , premete i tasti [<]/[>] per selezionare il menu Modulation. L'LCD mostra "Modul".
- *2.* Premete il tasto [MENU] per muovere il cursore sull'impostazione.
- *3.* Usate i pulsanti [<]/[>] per cambiare l'impostazione. Premendo contemporaneamente i tasti [<] e [>] si ripristina l'impostazione di default.

*Nota:* La modulazione non è disponibile per i timbri percussivi.

## **DSP**

Questa funzione attiva e disattiva l'effetto di DSP.

- *1.* Nel menu Function , premete i tasti [<]/[>] per selezionare il menu DSP. L'LCD mostra "Dsp".
- *2.* Premete il tasto [MENU] per muovere il cursore sull'impostazione.
- 3. Usate i pulsanti  $\left[\langle 1/2 \rangle\right]$  per cambiare l'impostazione. Premendo contemporaneamente i tasti [<] e [>] si ripristina l'impostazione di default.

*Nota:* Quando DSP è disattivato, i seguenti effetti Reverb e Chorus si disattivano.

## Reverb Type

Questa funzione seleziona il tipo di riverbero.

- *1.* Nel menu Function , premete i tasti [<]/[>] per selezionare il menu Reverb Type. L'LCD mostra "RevType".
- *2.* Premete il tasto [MENU] per muovere il cursore sul valore.
- *3.* Usate i pulsanti [<]/[>] per cambiare il valore. Premendo contemporaneamente i tasti [<] e [>] si ripristina il valore di default.

## Reverb Level

- Questa funzione regola il livello del riverbero. *1.* Nel menu Function , premete i tasti [<]/[>] per selezionare il menu Reverb Level. L'LCD mostra "RevLev".
- *2.* Premete il tasto [MENU] per muovere il cursore sul valore.
- 3. Usate i pulsanti  $\left[\langle 1/2 \rangle\right]$  per cambiare il valore. Premendo contemporaneamente i tasti [<] e [>] si ripristina il valore di default.

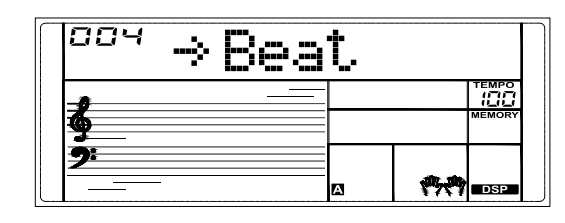

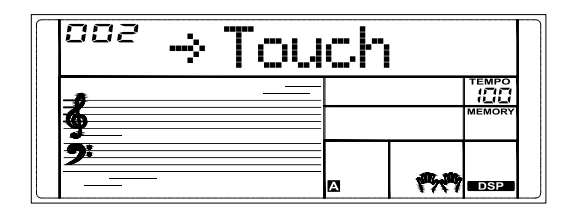

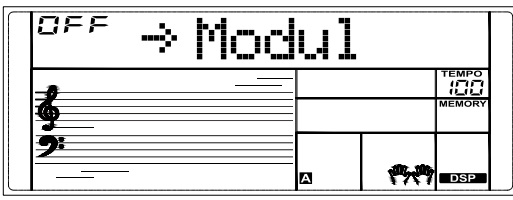

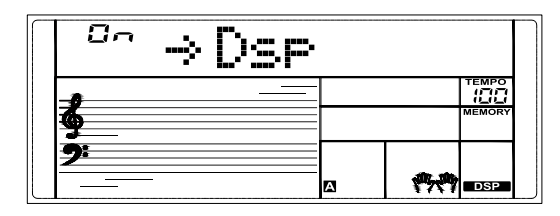

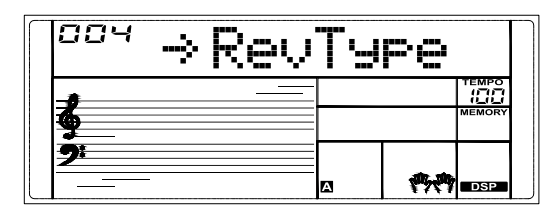

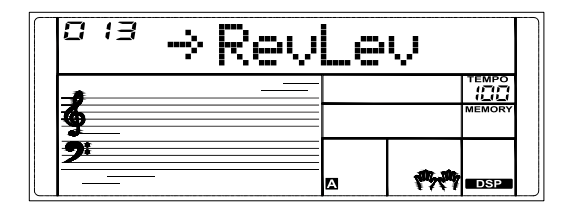

## <span id="page-22-0"></span>Chorus Type

Questa funzione seleziona il tipo di chorus.

- *1.* Nel menu Function , premete i tasti [<]/[>] per selezionare il menu Chorus Type. L'LCD mostra "ChrType".
- *2.* Premete il tasto [MENU] per muovere il cursore sul valore.
- *3.* Usate i pulsanti [<]/[>] per cambiare il valore. Premendo contemporaneamente i tasti [<] e [>] si ripristina il valore di default.

## Chorus Level

Questa funzione regola il livello del chorus.

- *1.* Nel menu Function , premete i tasti [<]/[>] per selezionare il menu Chorus Level. L'LCD mostra "ChrLev".
- *2.* Premete il tasto [MENU] per muovere il cursore sul valore.
- $3.$  Usate i pulsanti [<]/[>] per cambiare il valore. Premendo contemporaneamente i tasti [<] e [>] si ripristina il valore di default.

## Tempo Remain

Quando questa funzione è attiva, il tempo non cambia cambiando lo stile in riproduzione.

- *1.* Nel menu Function , premete i tasti [<]/[>] per selezionare il menu Tempo Remain. L'LCD mostra "TempoRmn".
- *2.* Premete il tasto [MENU] per muovere il cursore sull'impostazione.
- *3.* Usate i pulsanti [<]/[>] per cambiare l'impostazione. Premendo contemporaneamente i tasti [<] e [>] si ripristina l'impostazione di default.

## <span id="page-22-1"></span>Auto Off

Lo strumento si spegne automaticamente dopo 30 minuti di inattività. Con "OFF" si disabilita la funzione.

- *1.* Nel menu Function , premete i tasti [<]/[>] per selezionare il menu Auto Off. L'LCD mostra "AutoOFF".
- *2.* Premete il tasto [MENU] per muovere il cursore sul valore.
- ${\bf 3.}$  Usate i pulsanti [<]/[>] per cambiare il valore. Premendo contemporaneamente i tasti [<] e [>] si ripristina il valore di default.

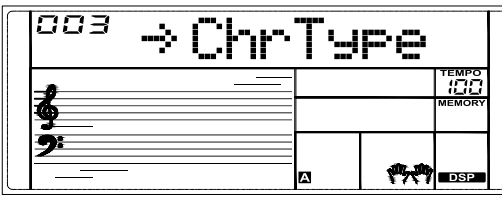

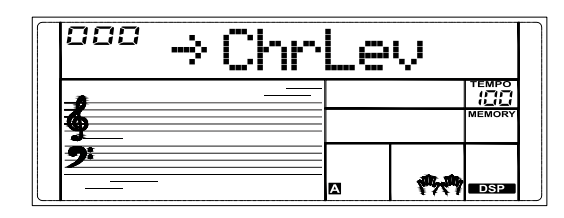

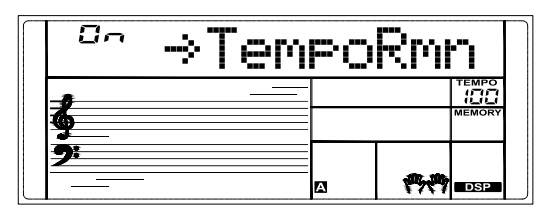

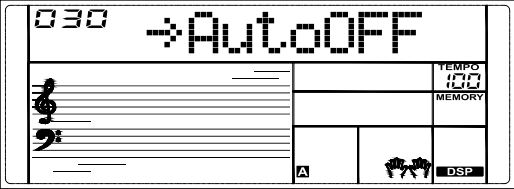

<span id="page-23-0"></span>MIDI (acronimo di Musical Instrument Digital Interface - interfaccia digitale per strumenti musicali) permette a un'ampia varietà di strumenti musicali elettronici, computer e altri dispositivi di collegarsi e comunicare tra loro.

Il MIDI trasmette messaggi degli eventi che specificano la notazione, l'intonazione e la dinamica, segnali di controllo per parametri come volume, vibrato, posizione stereo dell'audio, informazioni sul cambio dei programmi per cambiare le selezioni dei suoni.

Questo strumento può trasmettere informazioni in tempo reale durante l'esecuzione tramite messaggi MIDI e controllare dispositivi MIDI esterni. Lo strumento può anche accettare messaggi MIDI in ingresso e generare il suono secondo quei messaggi.

#### *Nota:*

Questo strumento è dotato di una presa USB computer [\(p. 7\),](#page-6-1) che può essere collegata a un computer come un ingresso MIDI o un'uscita MIDI. Questa non può essere connessa ad un altro strumento, a meno che lo strumento non sia dotato di un terminale USB host.

## Le principali applicazioni del MIDI

*1.* Utilizzo come generatore sonoro.

Questo strumento può ricevere dati MIDI da un computer, ed eseguire controlli MIDI per cambiare i canali, cambiare i suoni, aggiungere effetti, produrre suono e così via. Fate riferimento alla Tabella di Implementazione MIDI per maggiori informazioni sui controlli MIDI.

*2.* Utilizzo come tastiera MIDI

Quando suonate la tastiera, cambiate i suoni o attivate e disattivate il DSP, lo strumento invia dati MIDI al computer, che vengono salvati come registrazioni (registra la vostra esecuzione alla tastiera solo quando suonate con l'accompagnamento). Potete modificare le registrazioni sul computer, per esempio cambiando i canali o i suoni, aggiungendo effetti DSP. Poi potete riprodurre le registrazioni sullo strumento stesso o tramite un'altra sorgente sonora (come una scheda sonora). Potete suonare la tastiera sulla riproduzione. Fate riferimento alla Tabella di Implementazione MIDI per maggiori informazioni sui controlli MIDI.

## Collegamento a un Software MIDI sul **Computer**

Per usare la presa USB computer [\(p. 7\)](#page-6-1) dello strumento, potrebbe essere necessario configurare il software sul computer. Per esempio, impostare il software Digital Audio Workstation (DAW) con il sistema operativo WINDOWS10:

- *1.* Usate un cavo USB standard per collegare lo strumento al computer. Verificate che lo strumento sia acceso.
- *2.* Aprite la Digital Audio Workstation (DAW) software sul computer.
- *3.* Il software riconosce automaticamente l'E-X10 USB DEVICE sia come ingresso MIDI che come uscita MIDI. Per maggiori informazioni sulla configurazione, fate riferimento all'aiuto del software.
- *4.* Potete seguire le istruzioni sopra quando utilizzate dell'altro software MIDI simile.

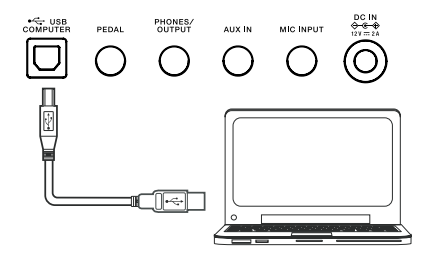

## <span id="page-24-0"></span>Risoluzione di Eventuali Problemi

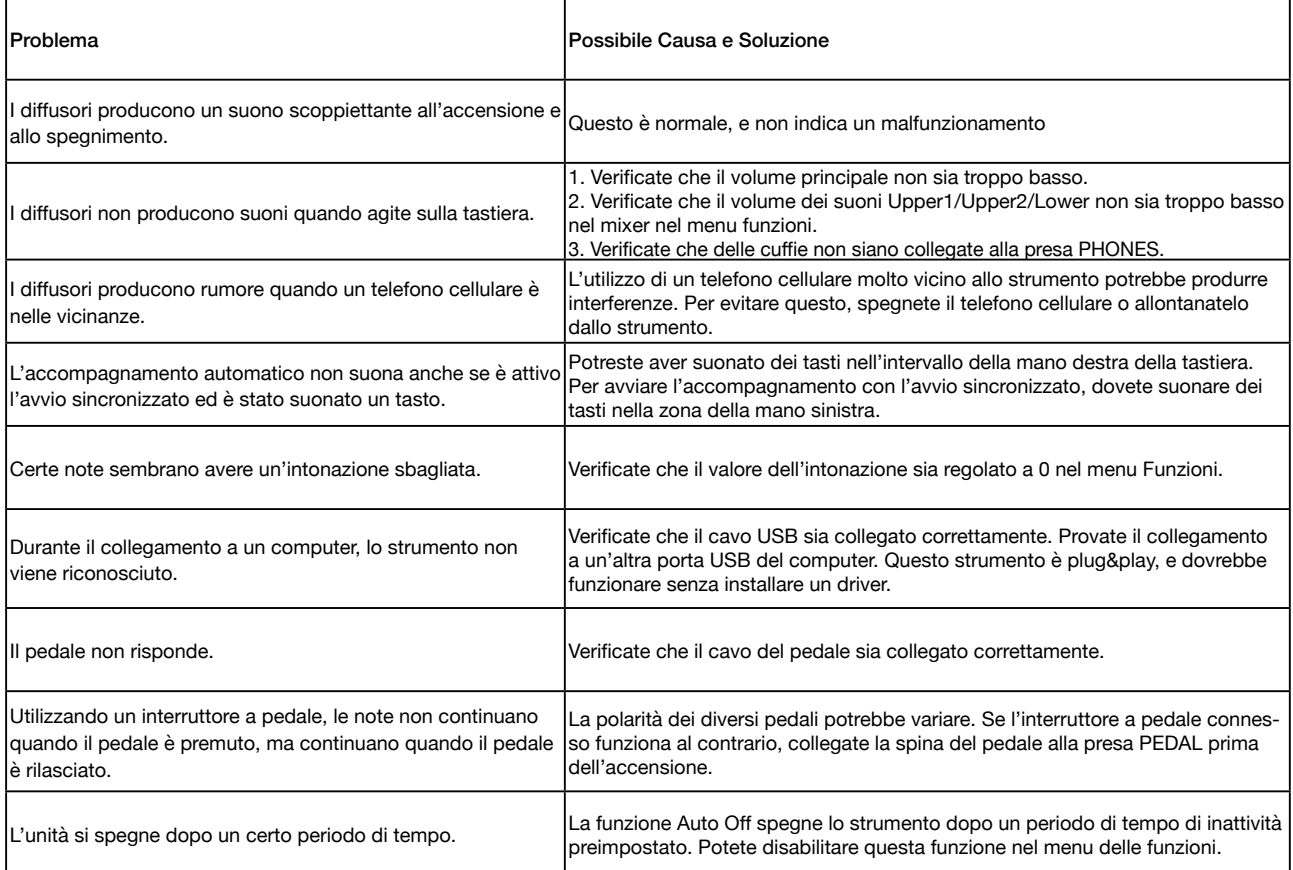

## <span id="page-25-0"></span>Specifiche Principali

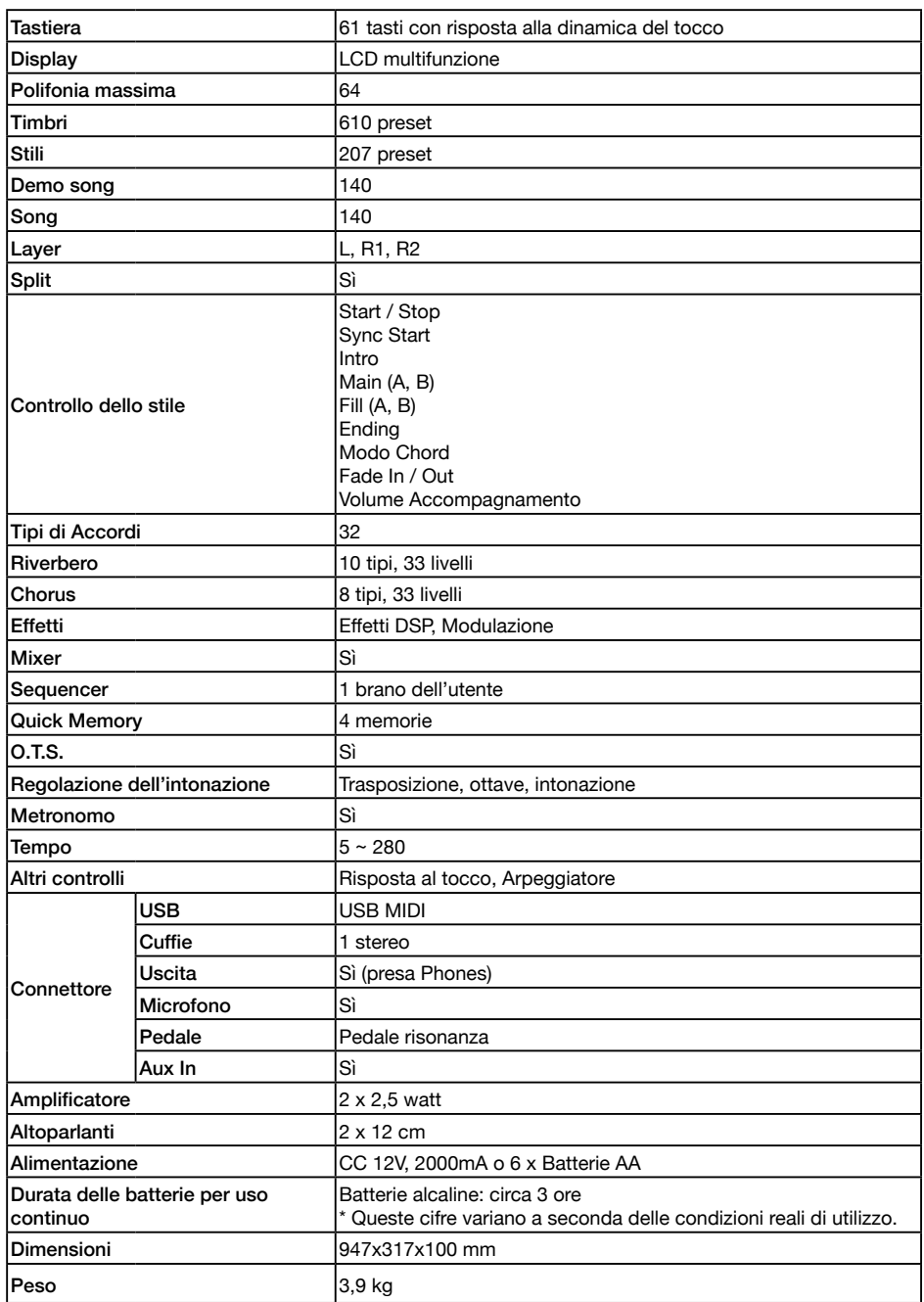

● Questo documento illustra le specifiche del prodotto nel momento in cui il documento è stato redatto. Per le informazioni più recenti, fate riferimento al sito Web Roland.

● Tutte le specifiche soggette a modifiche senza preavviso.

## <span id="page-26-1"></span><span id="page-26-0"></span>Lista dei Tone

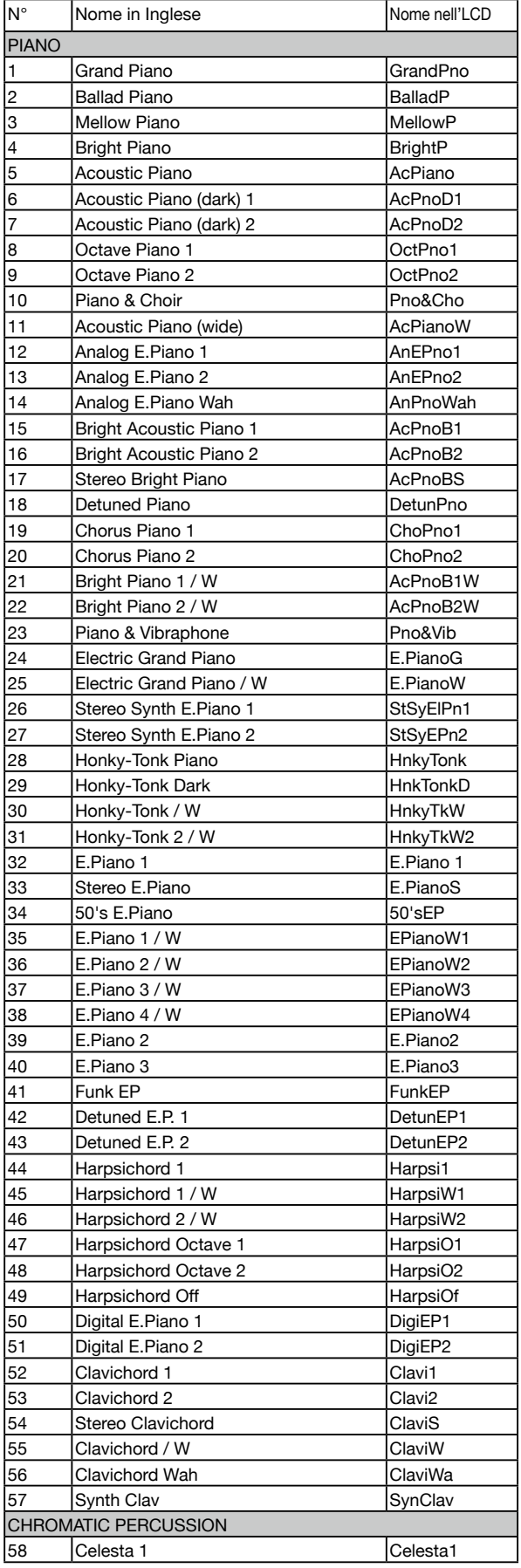

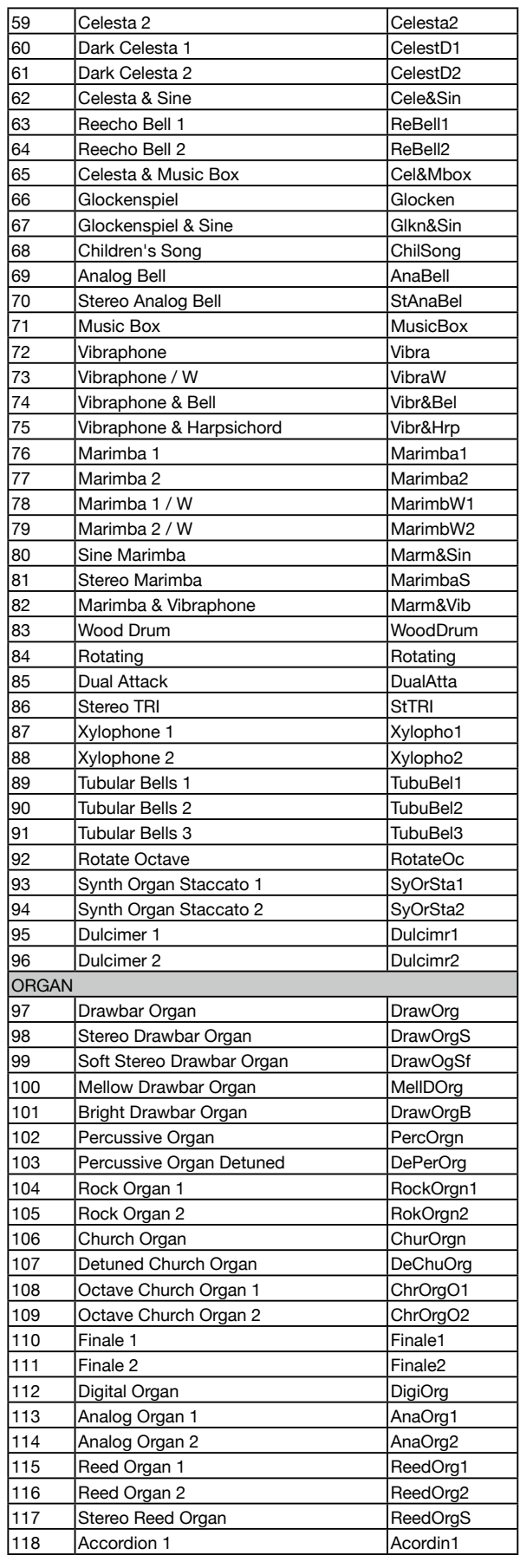

## Lista dei Tone

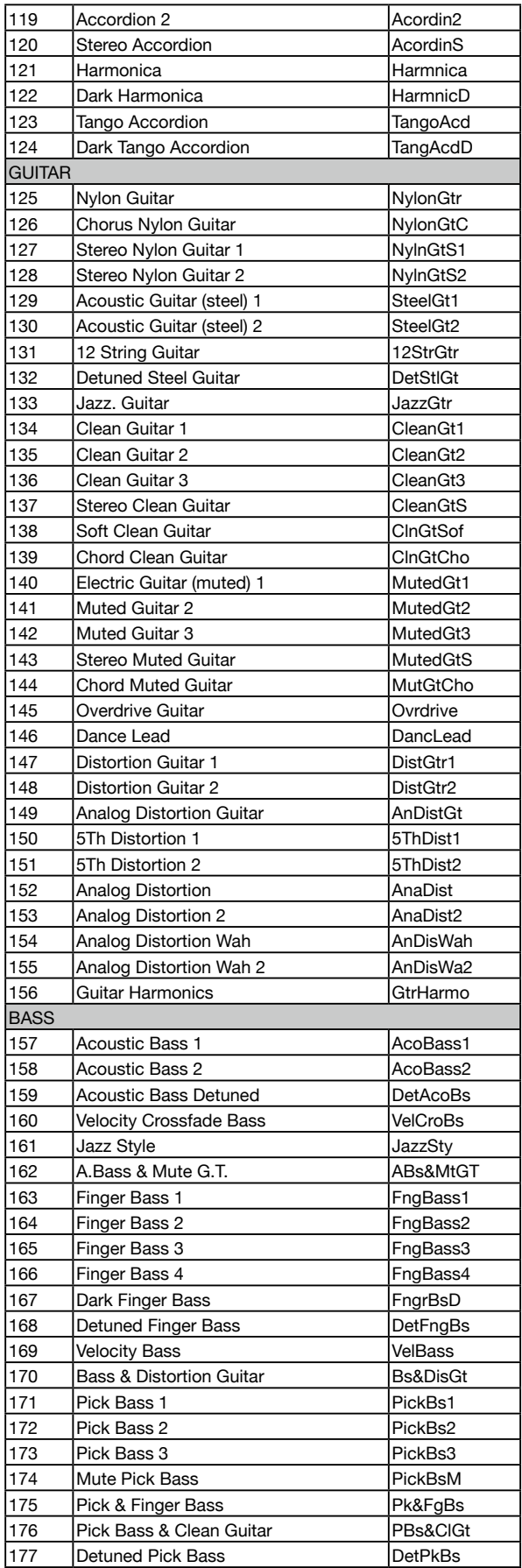

![](_page_27_Picture_855.jpeg)

×.

## Lista dei Tone

r.

![](_page_28_Picture_856.jpeg)

 $\mathcal{L}$ 

![](_page_28_Picture_857.jpeg)

 $\blacksquare$ 

![](_page_29_Picture_862.jpeg)

![](_page_29_Picture_863.jpeg)

×.

 $\blacksquare$ 

![](_page_30_Picture_853.jpeg)

![](_page_30_Picture_854.jpeg)

 $\blacksquare$ 

![](_page_31_Picture_126.jpeg)

×.

# <span id="page-32-1"></span><span id="page-32-0"></span>Lista degli Stili

![](_page_32_Picture_730.jpeg)

![](_page_32_Picture_731.jpeg)

## Lista degli Stili

![](_page_33_Picture_387.jpeg)

![](_page_33_Picture_388.jpeg)

## <span id="page-34-1"></span><span id="page-34-0"></span>Lista delle Song

![](_page_34_Picture_649.jpeg)

![](_page_34_Picture_650.jpeg)

## Lista delle Song

![](_page_35_Picture_101.jpeg)

 $\blacksquare$ 

## <span id="page-36-0"></span>Tabella di Implementazione MIDI

| Basic<br>Default<br>1 <sub>ch</sub><br><b>ALL</b><br>Channel<br>Changed<br>$\pmb{\mathsf{x}}$<br>x |  |
|----------------------------------------------------------------------------------------------------|--|
|                                                                                                    |  |
|                                                                                                    |  |
| Default<br>1<br>x                                                                                  |  |
| Mode<br>Messages<br>x<br>x                                                                         |  |
| ********<br>Altered<br>x                                                                           |  |
| Note<br>Note<br>12-114<br>$0 - 127$                                                                |  |
| ********<br>Number<br>: True Voice<br>$0 - 127$                                                    |  |
| o 9nH, V=1-127<br>Note on<br>o 9nH, V=1-127<br>Velocity                                            |  |
| Note off<br>$x(9nH,V=0)$<br>o (9nH, V=0; 8nH, V=0-127)                                             |  |
| After<br>key's<br>x<br>x                                                                           |  |
| Touch<br>Ch's<br>x<br>х                                                                            |  |
| Pitch Bend<br>$\mathsf{o}$<br>$\mathsf{o}$                                                         |  |
| <b>Bank Select</b><br>Control<br>0,32<br>$\mathsf{o}$<br>$\mathsf{o}$                              |  |
| Modulation<br>Change<br>1<br>$\circ$<br>х                                                          |  |
| 5<br>Portamento Time<br>x<br>х                                                                     |  |
| 6<br>Data Entry<br>x<br>$\mathsf{o}\xspace$                                                        |  |
| Volume<br>$\overline{7}$<br>x<br>o                                                                 |  |
| 10<br>Pan<br>x<br>o                                                                                |  |
| 11<br>Expression<br>x<br>$\mathsf{o}$                                                              |  |
| 64<br>Sustain Pedal<br>$\mathsf{o}$<br>o                                                           |  |
| 65<br>Portamento On/Off<br>x<br>х                                                                  |  |
| 66<br>Sostenuto Pedal<br>x<br>$\mathsf{o}$                                                         |  |
| 67<br>Soft Pedal<br>x<br>o                                                                         |  |
| 80<br>Reverb Program<br>x<br>o                                                                     |  |
| 81<br>Chorus Program<br>x<br>o                                                                     |  |
| Reverb Level<br>91<br>х<br>o                                                                       |  |
| 93<br>Chorus Level<br>x<br>o                                                                       |  |
| 120<br>All Sound Off<br>x<br>o                                                                     |  |
| <b>Reset All Controllers</b><br>121<br>x<br>$\circ$                                                |  |
| 123<br>All Notes Off<br>$\mathsf{o}$<br>$\mathsf{o}$                                               |  |
| Program<br>$\mathsf{o}$<br>$\mathsf{o}$                                                            |  |
| ********<br>Change<br>: True Number<br>$0 - 127$                                                   |  |
| System Exclusive<br>x<br>$\mathsf{o}$                                                              |  |
| : Song Position<br>System<br>x<br>x                                                                |  |
| Common<br>: Song Select<br>x<br>x                                                                  |  |
| $:$ Tune<br>$\pmb{\mathsf{x}}$<br>$\pmb{\mathsf{x}}$                                               |  |
| $: \overline{C}lockSystem\pmb{\mathsf{x}}\pmb{\mathsf{x}}$                                         |  |
| Real Time<br>: Commands<br>x<br>x                                                                  |  |
| : Local On/Off<br>Aux<br>x<br>$\pmb{\times}$                                                       |  |
| : All Notes Off<br>Messages<br>$\circ$<br>$\mathsf{o}$                                             |  |
| : Active sense<br>x<br>$\mathsf{o}$                                                                |  |
| : Reset<br>$\pmb{\mathsf{x}}$<br>$\mathsf{o}$                                                      |  |

Nota: \*1

Quando viene avviato l'accompagnamento, viene trasmesso un messaggio FAH.

Quando viene arrestato l'accompagnamento, viene trasmesso un messaggio FCH.

● Mode 1: OMNI ON, POLY ● Mode 3: OMNI OFF, POLY **o: YES** o: YES

● Mode 2: OMNI ON, MONO ● Mode 4: OMNI OFF, MONO x: NO

**I**<br> **E**<br>
Roland